# **ИНВЕРТОРНЫЕ СИСТЕМЫ**

**DC/AC-XXX/220(380)B-XXXXBA(XXXXВт)-XU на базе модульных преобразователей напряжения DC/AC-XXX/220В-2500ВА-3U (при входномDCнапряжении 48(60)В, 110В или 220В) или DC/AC-24/220В-1500ВА-3U (при входном DCнапряжении 24В)** 

# **РУКОВОДСТВО ПО ЭКСПЛУАТАЦИИ**

**29.10.2019** 

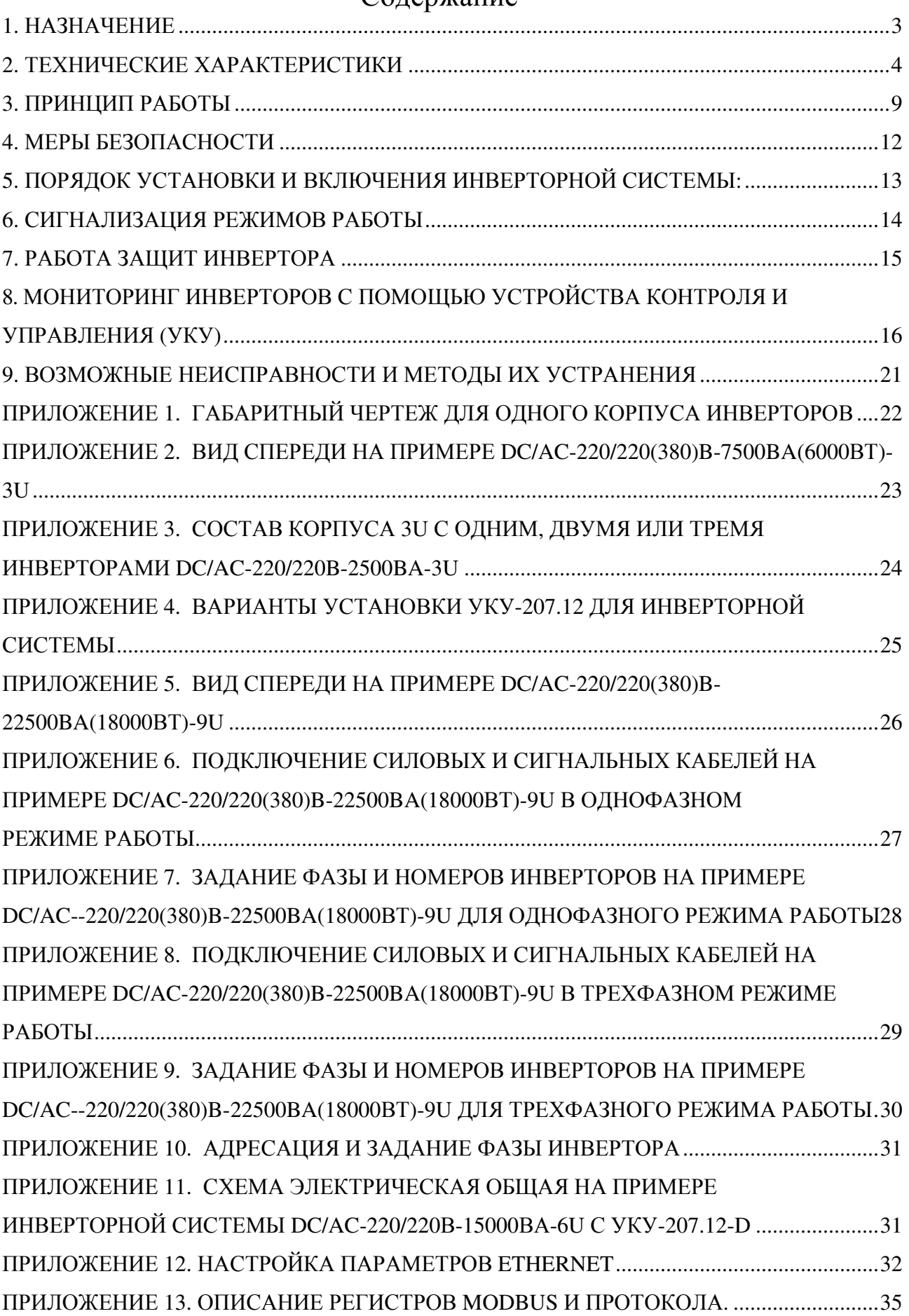

# Содержание

#### 1. НАЗНАЧЕНИЕ

Инверторная система DC/AC-XXX/220(380)B-XXXXBA((XXXXBT)-XUна базе модульных преобразователей напряжения (далее инвертор)DC/AC-XXX/220B-2500BA-3U (при входном DCнапряжении 48(60)B, 110B или 220B) или DC/AC-24/220B-1500BA-3U (при входном DСнапряжении 24B) предназначена для электропитания различной электронной аппаратуры и средств связи переменным однофазным напряжением 220В, 50Гцили переменным трехфазным напряжением 380В(линейное), 50Гц.

Инверторная система может включать в себя до 10 корпусов (до 30инверторов) стоечного 19" исполнения с вертикальным размером одного корпуса - 3U. Каждый корпус может комплектоваться:

1) одним, двумя или тремя инверторами DC/AC-XXX/220B-2500BA-3U (при входном напряжении DC48(60) В, 110В или 220В) для однофазного режима работы;

инверторамиDC/AC-XXX/220B-2500BA-3U 2) только  $(\Pi)$ тремя входном напряжении DC48(60) В, 110В или 220В) для трехфазного режима работы.

инверторамиDC/AC-24/220B-1500BA-3U 3) одним, двумя или тремя  $(п$ ри входном напряжении DC24B) для однофазного режима работы;

4) только тремя инверторами DC/AC-24/220B-1500BA-3U (при входном напряжении DC24B) для трехфазного режима работы.

С помощью плат, расположенных на ответном разъеме каждого инвертора, задаются номера, а также режим работы каждого инвертора(однофазный или трехфазный режим работы инверторов в системе).

Условное обозначение инверторной системы: DC/AC-XXX/220(380)B-XXXXBA(XXXXBT)-XU

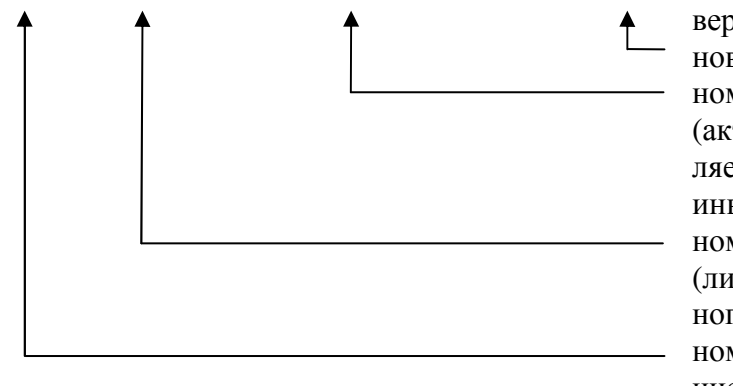

вертикальный размер для установки в 19" стойки, юнит:

номинальная выходная полная (активная) мощность, определяемая числом установленных инверторов;

номинальное выходное фазное (линейное)напряжение переменного тока:

номинальное входное напряжение постоянного тока, В

#### **2. ТЕХНИЧЕСКИЕ ХАРАКТЕРИСТИКИ**

Основные технические характеристики инверторовDC/AC-XXX/220В-2500ВА-3U и DC/AC-24/220В-1500ВА-3U приведены в таблице 1.

Основные технические характеристики инверторных систем приведены в таблицах 2,3.

Каждый инвертор имеет принудительное воздушное охлаждение (вентилятор системы охлаждения встроен в корпус инвертора). Срок службы вентиляторов охлаждения 70000 часов.

Инвертор имеет следующие защиты:

- от неправильной полярности входного напряжения;

- от перегрева;

- от перегрузки;

- от короткого замыкания на выходе;

- от аварии по выходному напряжению.

Инвертор имеет реле сигнализации «АВАРИЯ»NC (контроль исправности инвертора).

Установившееся отклонение величины выходного напряжения от номинального значения не более 2%.

Установившееся отклонение частоты выходного напряжения от номинального значения не более 0.5%.

Коэффициент искажения синусоидальности кривой выходного напряжения при активной нагрузке, не более 1.5%

Электромагнитная совместимость: Инвертор соответствует требованиям, предъявляемым к оборудованию класса «В» (средства связи, эксплуатируемые в жилых домах или подключаемые к электрическим сетям жилых домов).

Эксплуатационные воздействующие факторы:

Температура окружающей среды:

- При эксплуатации от 0 до плюс 50ºС
- При хранении от 0 до плюс 50ºС

- При транспортировании от минус 35 до плюс 50ºС

Относительная влажность при температуре окружающей среды +25ºС:

- При эксплуатации не более 80%
- При хранении не более  $80\%$
- При транспортировании до 100%

Механические воздействия (при отключенном инверторе), после действия которых обеспечивается нормальная работа и сохранение параметров – синусоидальные вибрации в течение 30 мин.с амплитудой виброускорения 19,6 м/сек2 на частоте 25Гц.

Электрическая прочность и сопротивление изоляции.

**Проведение испытаний по измерению сопротивления изоляции входных и выходных цепей относительно корпуса (или друг относительно друга) должны проводиться только после получения подробных методик (указаний) от предприятия-изготовителя.** 

Изоляция входных электрических цепей 220В постоянного тока и выходных цепей 220В переменного тока относительно корпуса выдерживает в течение 1 мин. испытательное напряжение переменного тока 1,5 кВ частотой 50Гц или выпрямленное напряжение 2500В с использованием мегаомметра.

Изоляция выходных цепей напряжением до 220В относительно корпуса выдерживает в течение 1 мин. испытательное напряжение переменного тока 0,5 кВ частотой 50Гц.

Электрическое сопротивление изоляции входных и выходных цепей 220В относительно корпуса инвертора составляет не менее:

- в нормальных климатических условиях 20 МОм
- при влажности 95% и температуре +30˚С 1Мом

Средний срок службы инверторной системы 20 лет.

Наработка на отказ не менее 150000 часов.

При необходимости мониторинга параметров инверторной системыможно использовать устройство контроля и управления (УКУ), которое может быть установлено:

- 1) в один из корпусов 3Uинверторной системы УКУ-207.12,вместо одного из инверторов(см. ПРИЛОЖЕНИЕ 4);
- 2) в отдельный корпус 3U –УКУ-207-LAN-3U, в нем УКУ совмещена с распределительным щитом (см. ПРИЛОЖЕНИЕ 4).

Таблица 1

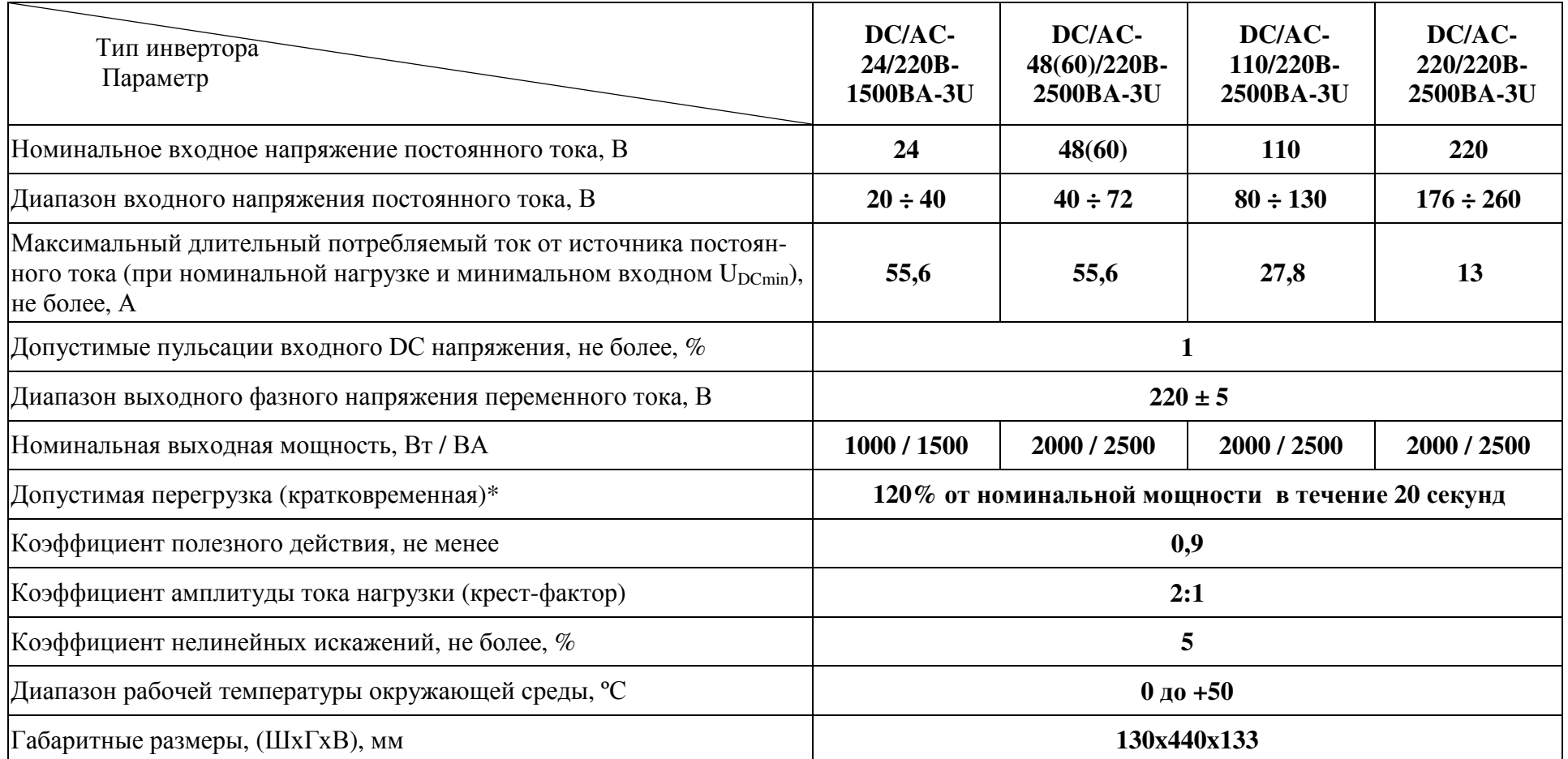

\*После отключения инвертора защитойот перегрузки производитсятроекратное автоматическое повторное включение (АПВ) с выдержкой 10 секунд. ЕслиАПВ неуспешное (т.е. перегрузка не устранена), в дальнейшем рестарт инвертора производится с интервалом 1 час.

Таблица 2

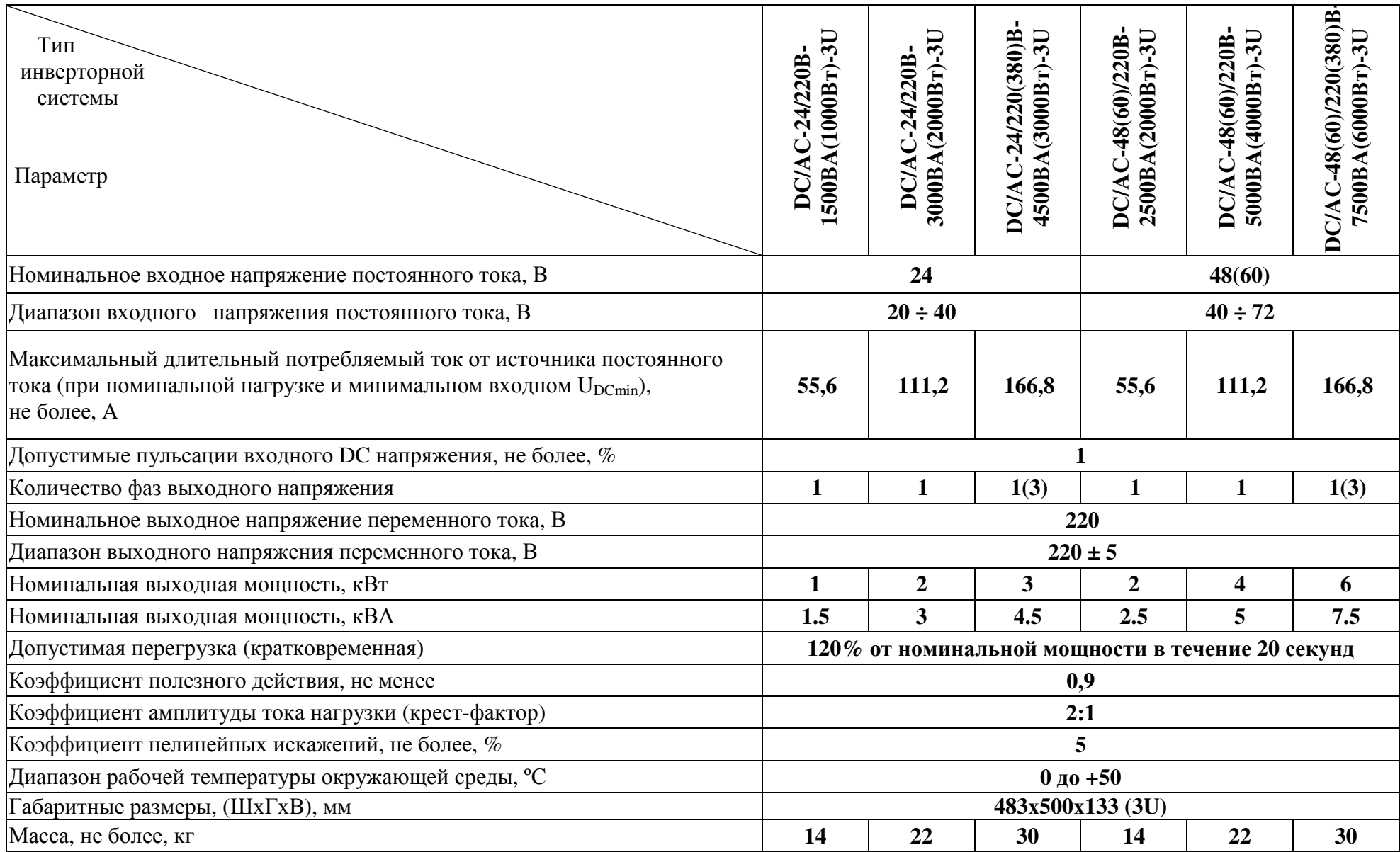

Таблица 3

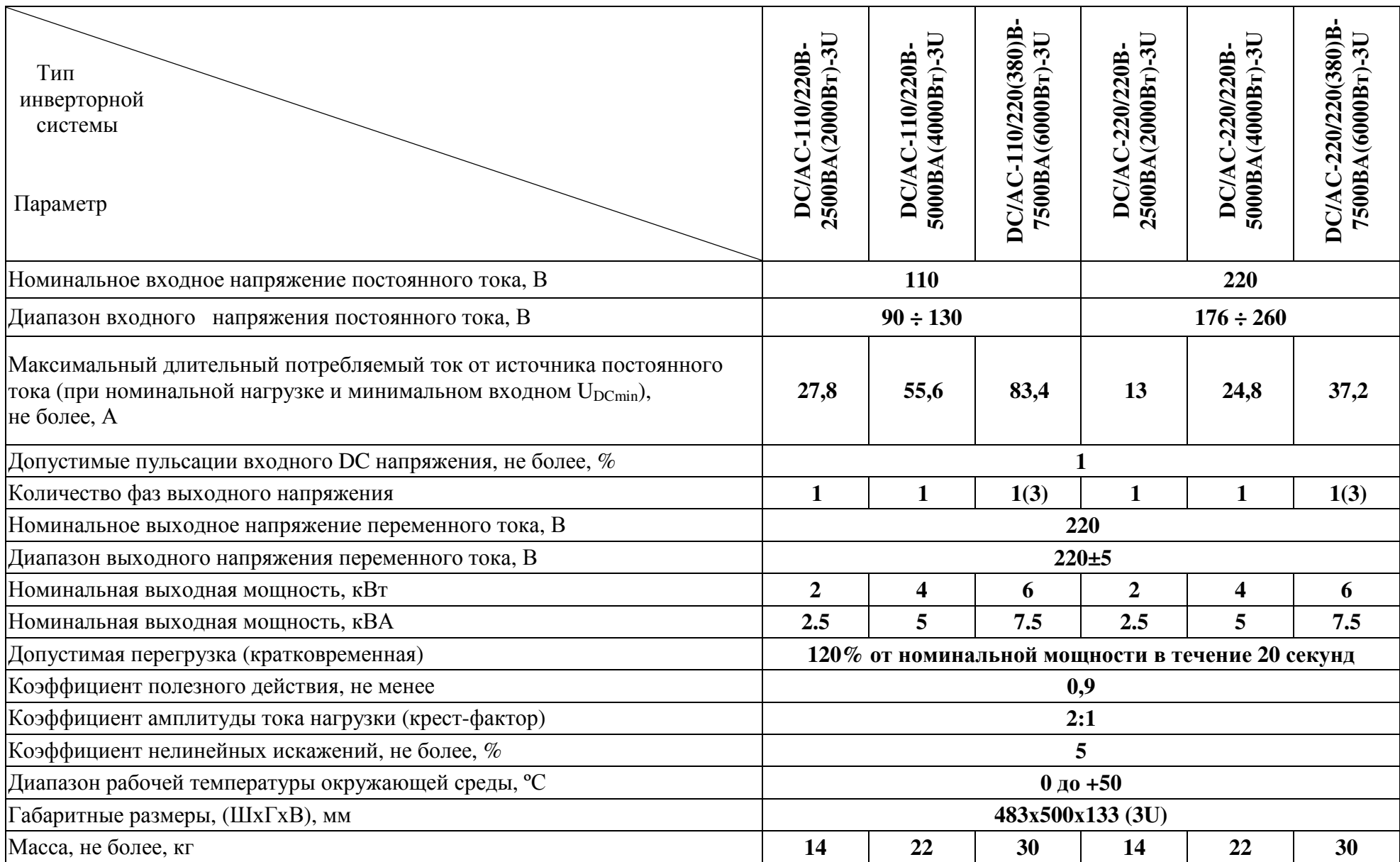

#### 3. ПРИНЦИП РАБОТЫ

схемаинверторов  $DC/AC$ -XXX/220B-2500BA-3U и DC/AC-24/220B-1500BA-Структурная З Оприведена на рис.1.

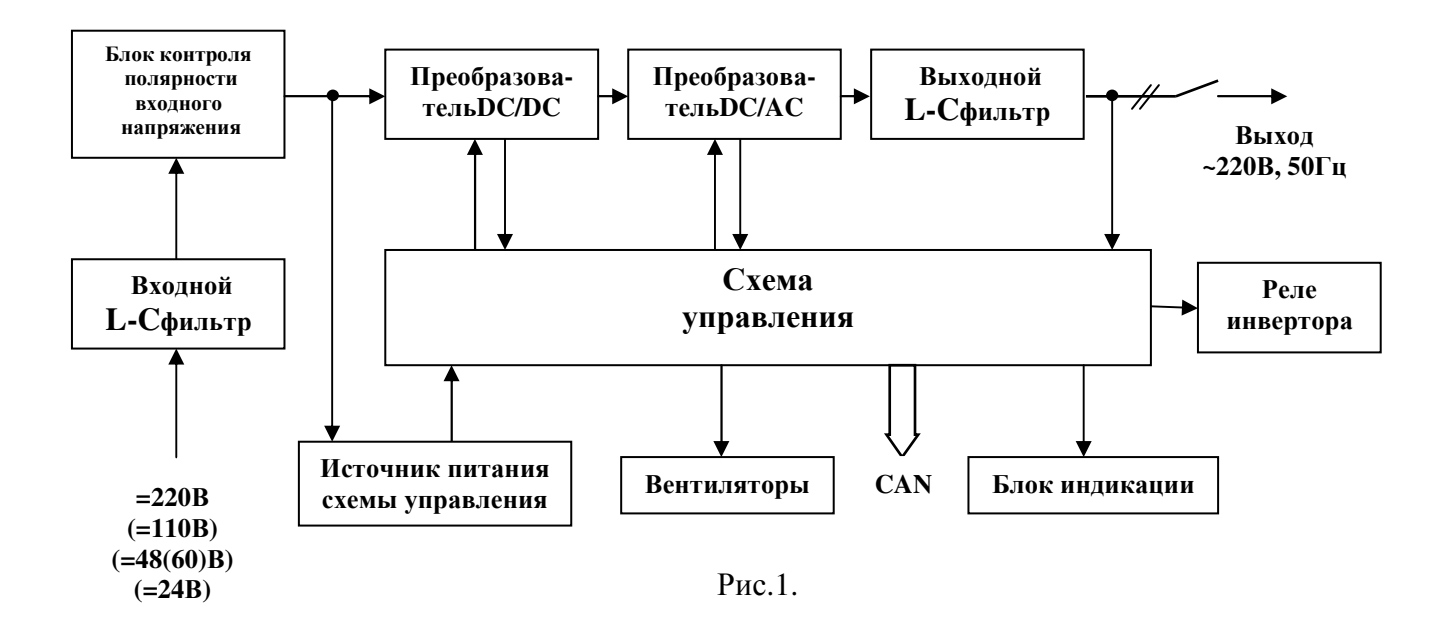

Входное постоянное напряжение через L-C фильтр, через блок контроля полярности, зашищающий инвертор от неправильной полярности подключения по входу, поступает на вход преобразователя DC/DC и в источник питания схемы управления, формирующий стабилизированные напряжения питания активных элементов и обеспечивающий гальваническую развязку.

Преобразовательнапряжения DC/DC выполнен по схеме мостового двухтактного преобразователя с фазовой модуляцией. Он повышает входное постоянное напряжение до 370В и обеспечивает гальваническую развязку цепи постоянного тока от выходных цепей инвертора.

Преобразовательнапряжения DC/AC выполнен по схеме мостового двухтактного преобразователя и формирует переменное напряжение 220В частотой 50Гц. Это напряжение через выходной L-С фильтр, подавляющий высокочастотные помехи, и контакты реле подается на выходинвертора.

Схема управления инвертора обеспечивает:

- контроль и управление преобразователемнапряжения DC/DC;

- контроль и управление преобразователемнапряжения DC/AC;

- измерение выходных напряжения и тока инвертора, напряжения общей шины инверторов и напряжения сети, а также выходной мощности инвертора;

- мониторинг и связь посредством протокола CANпо шине CAN-INFc другими инверторами или устройствами контроля и управления (УКУ, например, УКУ источника бесперебойного электропитания ИБЭП);

- при параллельной работе инверторов их синхронизацию по шине CAN-SINH и выравнивание выходных мощностей по шине CAN-INF.

Кроме того, схема управления выполняет функции тепловой защиты, защиты от перегрузки по току и обеспечивает управление частотой вращения вентиляторов охлаждения в зависимости от нагрузки и температуры нагрева радиатора инвертора, а также управление светодиодами индикации.

Синхронизация инверторов выполняется с использованием отдельной быстродействующей шины CAN-SINH, по которой происходит передача и прием цифровой информации от каждого инвертора. При этом первый из них, «занявший» шину посылаемой информацией, является определяющим для синхронизации инверторов между собой. Т.е. величины, частоты и фазы выходных напряжений остальных инверторов будут изменяться в соответствии с выходными параметрами первого (для однофазного режима с полной синхронизацией по всем параметрам выходного напряжения каждого инвертора, а в трехфазном режиме - со сдвигом выходной фазы двух инверторов из трёх относительно первого на  $+120^0$  и  $-120^0$  соответственно). При отключении или выходе из строя этого инвертора шину CAN-SINH без перерыва занимает любой другой инвертор. При этом выходное напряжение системы, построенной на параллельно работающих инверторах, не имеет бестоковой паузы и остается синусоидальным, чем достигается высокая надежность электроснабжения потребителя.

Инвертор имеет сигнальное реле контроля исправности («АВАРИЯ») с выводом «сухих» контактов на клеммник. При нормальной работе инвертора«нормально замкнутые» контакты реле разомкнуты. При исчезновении входного напряжения питания во время эксплуатации инвертора или при возникновении неисправностиинвертора«нормально замкнутые» контакты замыкаются.

Адрес (номер) инвертора и режим работы системы задаются путем замыкания (пайки) соответствующих контактных площадок (одной из четырех), расположенных на платахс задней стороны каждого из корпусов (см. ПРИЛОЖЕНИЕ7,9,10).

Все настройки по адресации и режиму работы инверторной системы предварительно устанавливаются на предприятии-изготовителе в соответствии с необходимой конфигурацией выпускаемого изделия.

Для задания номера инвертора используются тригруппы контактных площадок «A2», «A1» и «A0», каждая из которых состоит из 4-х контактных площадок с соответствующим номером (№1-№4) (см. таблицу 4).

Таблина 4

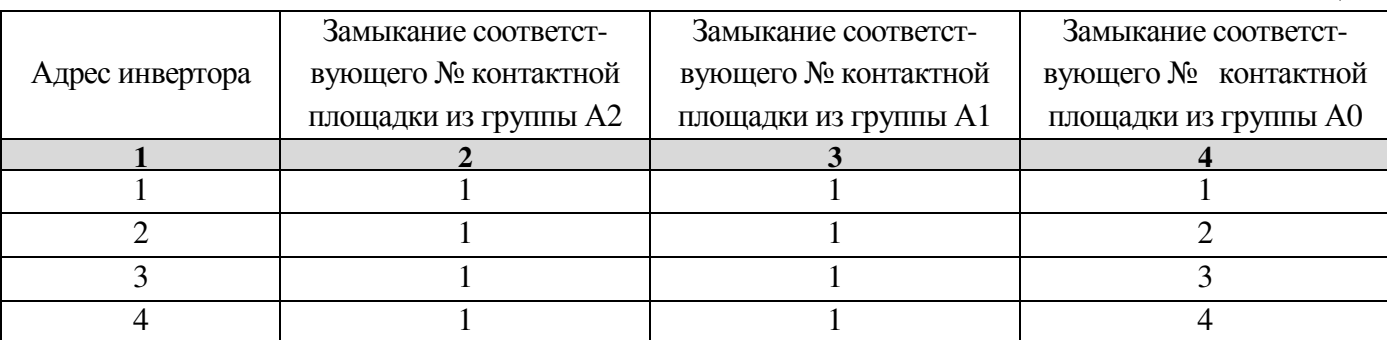

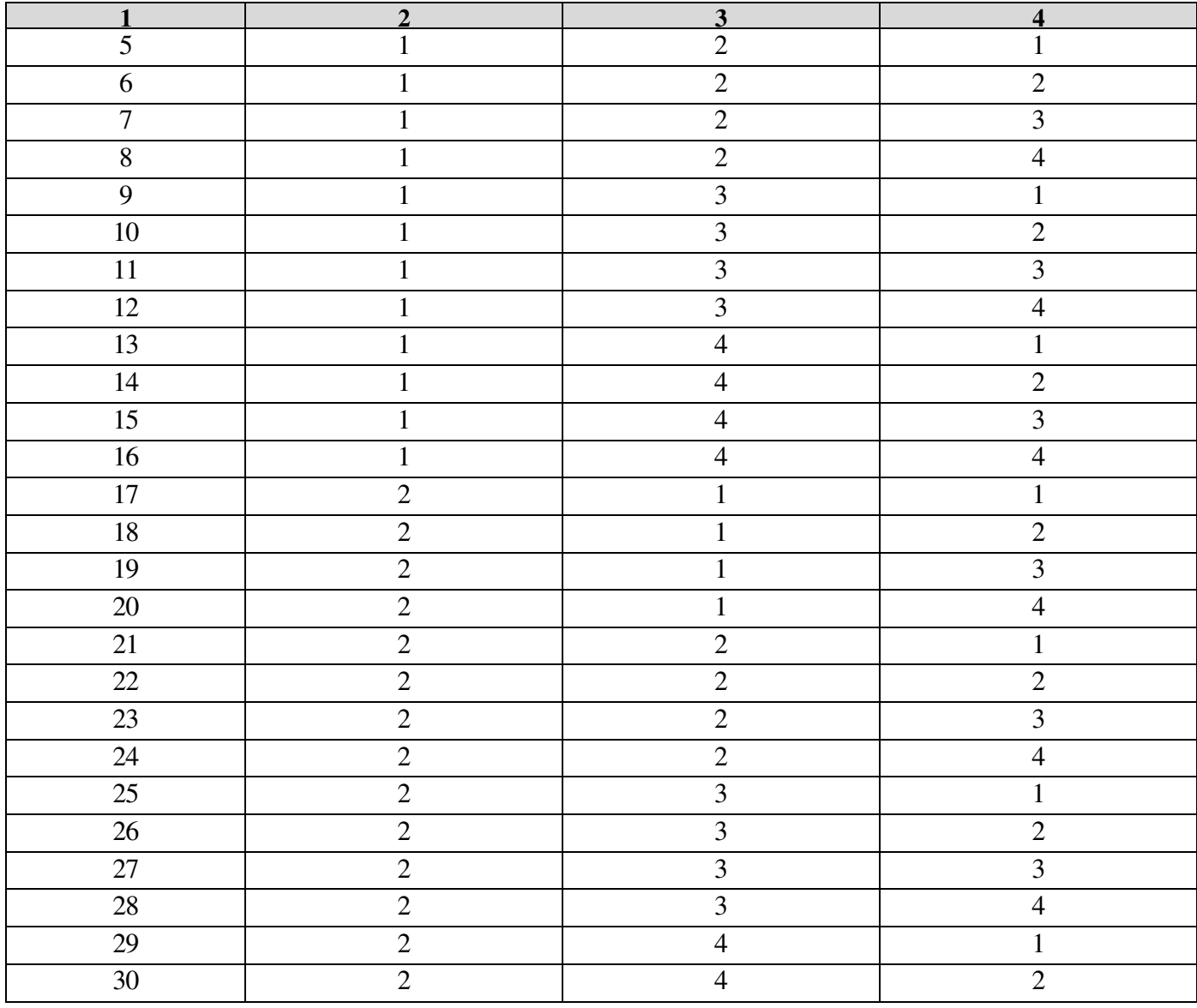

Соответственно для инвертора с номером 1 необходимо замкнуть контактные площадки №1 из групп«А2», «А1» и «А0» (остальные контактные площадки из этих групп должны быть разомкнуты). Для инвертора № 4 необходимо замкнуть контактные площадки №1 из групп «А2» и «А1», а также замкнуть контактную площадку №4 из группы «А0» (остальные контактные площадки из этих групп должны быть разомкнуты).

Для задания выходной фазы каждого инвертора (задание 1-фазного и 3-фазного режима работы) используется одна группа контактных площадок «ФАЗА», состоящая из 4-х контактных площадок.

**ВНИМАНИЕ! Для однофазного режима работы необходимо замкнуть контактную площадку с обозначением «1ФА» из группы «ФАЗА» на всех платах, расположенных на ответных разъемах каждого инвертора с задней стороны корпуса (см. ПРИЛОЖЕНИЕ 7, 10).** 

**ВНИМАНИЕ! Для трехфазного режима работы необходимо замкнуть контактную площадку с обозначением «3ФА» на плате крайнего правого инвертора (смотря на корпус инвертора сзади), замкнуть контактную площадку с обозначением «3ФB» на плате среднего инвертора и замкнуть**

контактную плошалку «ЗФС» на плате крайнего левого инвертора (смотря на корпус инвертора сзади) из группы «ФАЗА» (см. ПРИЛОЖЕНИЕ 9, 10).

Замыкание контактов, **11 и J2** подключает нагрузочные резисторы на линии CAN и СИНХРОНИЗА-ЦИИи необходимы для стабильной связи по шинам CAN и SYNCH (синхронизации) инверторов между собой и с УКУ.

# ВНИМАНИЕ! Контакты J1 и J2 должны быть замкнуты только на платах в первом и последнем корпусах инверторной системы (см. ПРИЛОЖЕНИЕ 6, 8, 10).

#### 4. МЕРЫ БЕЗОПАСНОСТИ

4.1 Организация эксплуатации инверторной системы должна соответствовать требованиям «Правил технической эксплуатации электроустановок потребителей», а также «Правил техники безопасности при эксплуатации электроустановок».

4.2 К работе с инверторной системой допускаются лица, ознакомившиеся с паспортом и настоящим руководством по эксплуатации, прошедшие инструктаж по технике безопасности, аттестованные и имеющие квалификационную группу не ниже третьей для электроустановок до 1000В.

4.3 Перед включением каждый корпусинверторной системы и корпус шкафа, в котором она установлена, должен быть соединен с шиной заземления проводником соответствующего сечения.

4.4 При работе с включенной инверторной системой необходимо помнить, что внутри корпуса имеется опасное для жизни напряжение постоянного и переменного тока.

4.5 Мощность нагрузки (активная и полная) инверторной системы не должна превышать указанного выше значения.

4.6 Запрещается эксплуатация инверторной системывне помещений и в помещениях с химически активной или взрывоопасной средой.

#### 4.7 Запрещается перекрывать чем-либо вентиляционные отверстия корпуса инвертора.

4.8 Ремонт инвертора следует производить на предприятии-изготовителе.

#### **5. ПОРЯДОК УСТАНОВКИ И ВКЛЮЧЕНИЯ ИНВЕРТОРНОЙ СИСТЕМЫ:**

**5.1.** Убедиться в отсутствии механических повреждений инверторов.

**5.2.** Установить корпуса инверторов в стойку (см. ПРИЛОЖЕНИЕ 1,2,3,4,5).

**5.3.** Отключить автоматический выключатель (АВ)«**ВХОД DC**» на лицевой панели каждого корпуса.

**5.4.** Снять задние крышки, закрывающие клеммник и платы адресации.

**5.5.** Проверить соответствие настройки адреса и режима работы каждого инвертора, установленные предприятием-изготовителем, с необходимой потребителю конфигурацией.

**5.6.** Соединить медными шинами (прилагаются в комплекте) попарно между корпусамиклеммы «**PE», «N», «L(LA)»**, «**L(LB)», «L(Lc)»**(см. ПРИЛОЖЕНИЕ 6, 8).

**5.7.** Подсоединить к шинам защитного заземления «**PE**», нейтрали «**N**» (при необходимости),фаз(ы)«**L(LA)»**, «**L(LB)», «L(Lc)»**проводники нагрузки соответствующего сечения (см. ПРИ-ЛОЖЕНИЕ 6, 8).

**5.8.** Соединить четырнадцати жильный шлейф(ы) между корпусами инверторной системы (прилагаются в комплекте) (см. ПРИЛОЖЕНИЕ 6, 8). В каждом корпусе находятся по два запараллеленных четырнадцати штырьковых разъема (IDCC-14M). Оба разъема используются для связи с другими корпусами инверторной системы по шинам CAN и SYNCH (синхронизации). Десяти штырьковый разъем (IDCC-10M) используется для связи с УКУ (см. ПРИЛОЖЕНИЕ 10).

**5.9.** Подсоединить в соответствии с указаннойполярностью обесточенные кабели соответствующего сечения к шинам «**ВХОД DC+**» и «**ВХОД DC-**» (см. ПРИЛОЖЕНИЕ 6, 8).

**5.10.** Подсоединить к клеммам COM и NC реле «АВАРИЯ ИНВЕРТОРОВ» (см. ПРИЛОЖЕНИЕ 10) для каждого корпуса проводники сигнализации (сечением не менее 0,5 мм 2 ) неисправности любого из инверторов в соответствующем корпусе. *При нормальной работе инверторов нормально замкнутые контакты этого реле будут разомкнуты.* При возникновении неисправности любого из инверторов в корпусе нормально замкнутые контакты реле будут замыкаться.

**5.11.** Установить задние крышки корпусов.

**5.12.** Подать напряжение постоянного тока для питания инверторов.

**5.13.** Включить автоматы «ВХОД DC» на лицевой панели инвертора. Наличие входного напряжения индицируется желтым светодиодом «Вход», а наличие выходного напряжения ~220В – зеленым светодиодом «Работа».

**5.14.** Включить необходимые автоматы нагрузки.

**5.15.** Эксплуатация инвертора должна производиться в соответствии с «Правилами технической эксплуатации электроустановок потребителей», утвержденных Приказом №6 Минэнерго от 13.01.2003г.

**5.16.** Мощность нагрузки (активная и полная) инвертора не должна превышать указанного выше значения для данной инверторной системы.

**5.17.** *Запрещается перекрывать чем-либо вентиляционные отверстия корпуса инвертора.*

**5.18.** *Запрещается параллельная работа инверторов, кроме соответствующих модификаций, допускающих эту возможность.*

#### **6. СИГНАЛИЗАЦИЯ РЕЖИМОВ РАБОТЫ**

*Инверторимеет реле контроля исправности*«АВАРИЯ ИНВЕРТОРОВ»*.* 

При нормальной работе инвертора, т.е. при наличии выходного напряжения, катушка реле находится под напряжением и «нормально разомкнутые» контакты этого реле замкнуты.

При аварии инвертора, а именно при выходе его из строя или при перегрузке по току, или при недопустимом снижении выходного напряжения, происходит возврат реле контроля исправности и замыкание его нормально замкнутых контактов.

*Инверторимеет световую сигнализацию* нормального и аварийных режимов, которая осуществляется с помощью светодиодов желтого, зеленого и красного свечения.

Свечение **желтого** светодиода **«Вход»** свидетельствует о том, что на вход инвертора подано входное напряжение постоянного токаUвхDC.

Частое мигание в течение ~ 2с при подаче входного напряжения **зеленого** светодиода **«Работа»**  означает, что происходит запуск инвертора. При этом производится контроль выходного напряжения инвертора перед включением его выходного реле или при синхронизации инвертора.

Мигание **зеленого** светодиода **«Работа»**один раз~ в 3с говорит о том, что данный инвертор является ведущим.

Постоянное свечение **зеленого** светодиода **«Работа»**после включения инвертора означает, что данный инверторработаетв нормальном режиме. При этом его тактовый генератор работает синхронно с тактовым генератором ведущего инвертора.

Мигание **зеленого** светодиода **«Работа»***сериейкратковременных вспышек* один раз~ в 3с говорит о том, что данный инвертор не вошел в синхронизм с ведущим.

*ВНИМАНИЕ! Постоянное мигание зеленого светодиода «Работа» при свечении желтого светодиода «Вход» свидетельствует об отсутствии выходного напряжения инвертора.* 

Мигание **зеленого** светодиода **«Работа»** сериями из двух кратковременных вспышек с интервалом между сериями 3сек. указывает на то, что инверторотключен защитой от перегрузки.

Мигание **зеленого** светодиода **«Работа»** сериями из трех кратковременных вспышек с интервалом между сериями 3сек. указывает на то, что инверторотключен защитой от недопустимо низкого значения напряжения питания.

Мигание **красного** светодиода **«Авария»** сериями из двух кратковременных вспышек с интервалом между сериями 3сек. указывает на то, что температура инвертора превышает 70˚С, но ниже 80˚С. При этом инвертор не отключается, звуковой сигнал не подается.

Свечение **красного** светодиода **«Авария»** припогасшем зеленом светодиоде **«Работа»** означает, что инвертор отключен защитой от перегрева (температура превышает 80˚С), а нагрузка, при наличии байпаса, питается от сети ~220В. После охлаждения до 70˚С инвертор включается.

Мигание **красного** светодиода **«Авария»** с частотой 0,2 Гцуказывает на перегрузку по активной мощности от 1 до 1,2 номинального значения.При этом инвертор не отключается, звуковой сигнал не подается.

Мигание **красного** светодиода **«Авария»** с частотой 1 Гц в сочетании со звуковой сигнализацией указывает на перегрузку по активной мощности свыше 1,2 от номинального значения. При этом подается звуковой сигнал и через 20с инвертор отключается защитой от перегрузки.

#### **7. РАБОТА ЗАЩИТ ИНВЕРТОРА**

Инверторимеет следующие защиты:тепловуюот перегрева, от перегрузки и аварии по выходному напряжению.

Сигнализация аварийных режимов осуществляется красным и зеленым светодиодами.

#### A. ЗАЩИТА ОТ ПЕРЕГРЕВА

При нагреве радиатора охлаждения свыше 70˚С начинает мигать красный светодиод **«Авария»** (сериями из двух кратковременных вспышек с интервалом между сериями 3сек.).

При нагреве свыше 80˚С инвертор отключается, загорается красный светодиод **«Авария»** и гаснет зеленый светодиод **«Работа»**.

При снижении температуры до 70˚С инвертор автоматически включается и гаснет красный светодиод **«Авария»**.

#### B. ЗАЩИТА ОТ ПЕРЕГРУЗКИ И КОРОТКОГО ЗАМЫКАНИЯ

При превышении потребляемой мощностью номинального значения срабатывает сигнальная ступень защиты от перегрузки, что фиксируется миганием красногосветодиода **«Авария»** с частотой 0,2 Гц.

При превышении потребляемой мощностью 1,2 номинального значения срабатывает отключающая ступень защиты от перегрузки. При этом начинается мигание красногосветодиода **«Авария»** с частотой 1 Гц в сочетании со звуковой сигнализацией и через 20с инвертор отключается. После отключения инвертора красный светодиод **«Авария»** гаснет, а зеленый светодиод **«Работа»**  мигает сериями из двух кратковременных вспышек с интервалом между сериями 3сек., что указывает на то, что инверторотключен защитой от перегрузки.

Через 30 секунд инвертор вновь включается и, если перегрузка не была устранена, то работа защиты повторится.

При коротком замыкании в нагрузке первоначально происходит быстродействующее токоограничение вследствие снижения выходного напряжения.

### **8. МОНИТОРИНГ ИНВЕРТОРОВ С ПОМОЩЬЮ УСТРОЙСТВА КОНТРОЛЯИ УПРАВ-ЛЕНИЯ (УКУ)**

Доступ к информации и управление **инверторами** осуществляется с помощью меню, высвечиваемому на индикаторе (ЖКИ) УКУ.

При входном напряжении DC 48(60)В или 24В используется УКУ207.14, при входном напряжении DC 110В или 220В – УКУ207.12. УКУ выполняются с интерфейсами USB, RS485, LAN.

Навигация по меню производится кнопками УКУ: «Влево», «Вправо», Вверх», «Вниз», «Ввод».

При включении питания появляется начальная индикация, ЖКИ отображает напряжение на нагрузке и ток в нагрузке.

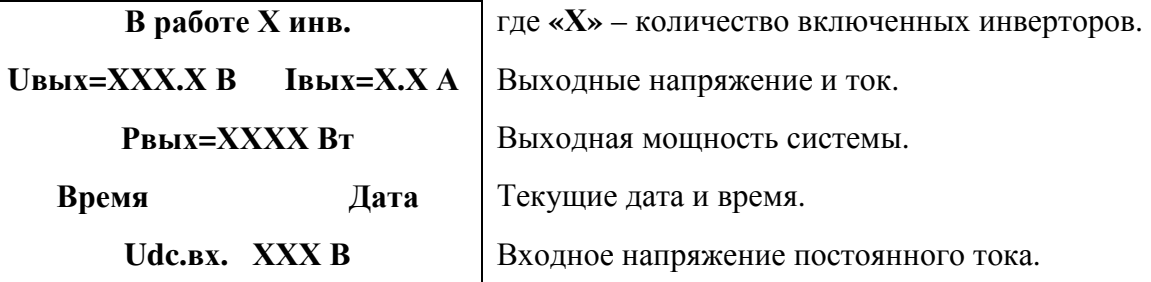

Вход в основное меню осуществляется кратковременным нажатием кнопки «Вниз». Это меню имеет приведённые ниже пункты, которые выбираются маркером «», перемещаемым кнопками «Вверх» или «Вниз». Вход в выбранный пункт меню производится нажатием кнопки «Ввод». Выход в основное меню осуществляется кратковременным нажатием кнопки «Влево» или через пункт меню «Выход».

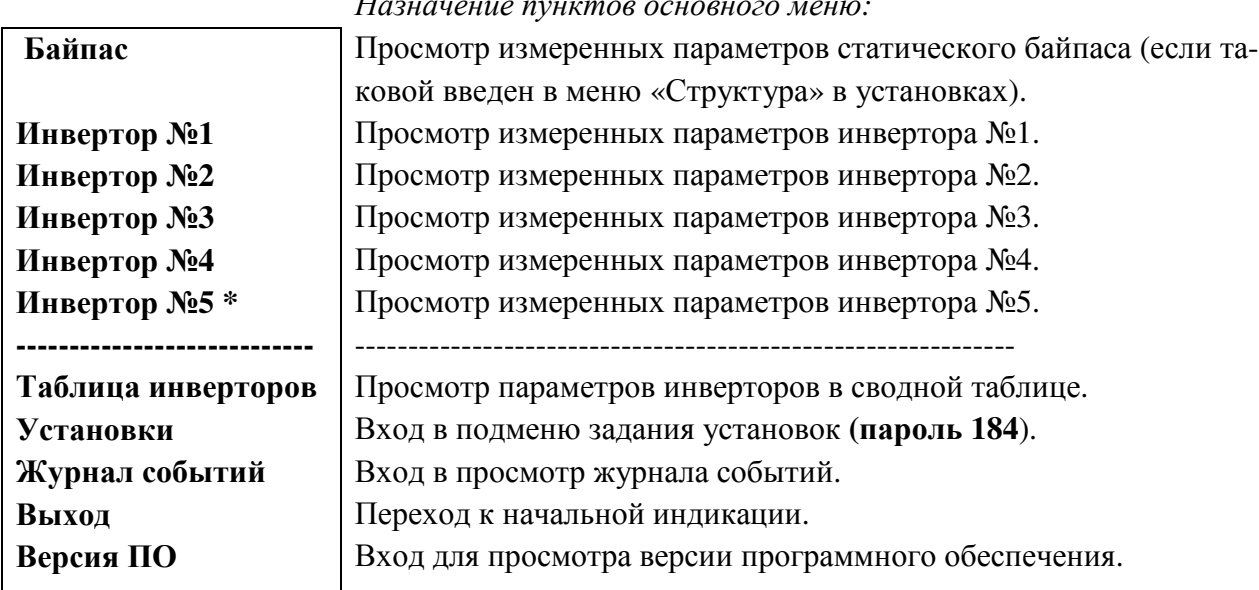

#### *Назначение пунктов основного меню:*

**\****Отображается только то количество инверторов, которое введено в меню «Структура» в установках.*

Пункты «Байпас» и «Инвертор № n» отображаются в основном меню только при условии задания в структуре байпаса и соответствующего количества инверторов. Задание структуры производится в подменю «Установки». Физически адрес (номер) инвертора задается замыканием соответствующих контактных площадок (см. табл.4 и ПРИЛОЖЕНИЯ 7,9,10).

С помощью УКУ можно производить мониторинг параметров инверторов и внешнего статического байпаса при его наличии.

Подменю **«Инвертор №1»** содержит приведённые ниже параметрыинвертора №1, которые выбираются маркером **«»,** перемещаемым кнопками «Вверх» или «Вниз».

Нажатиекнопки«Влево»приводит к возврату в основное меню.

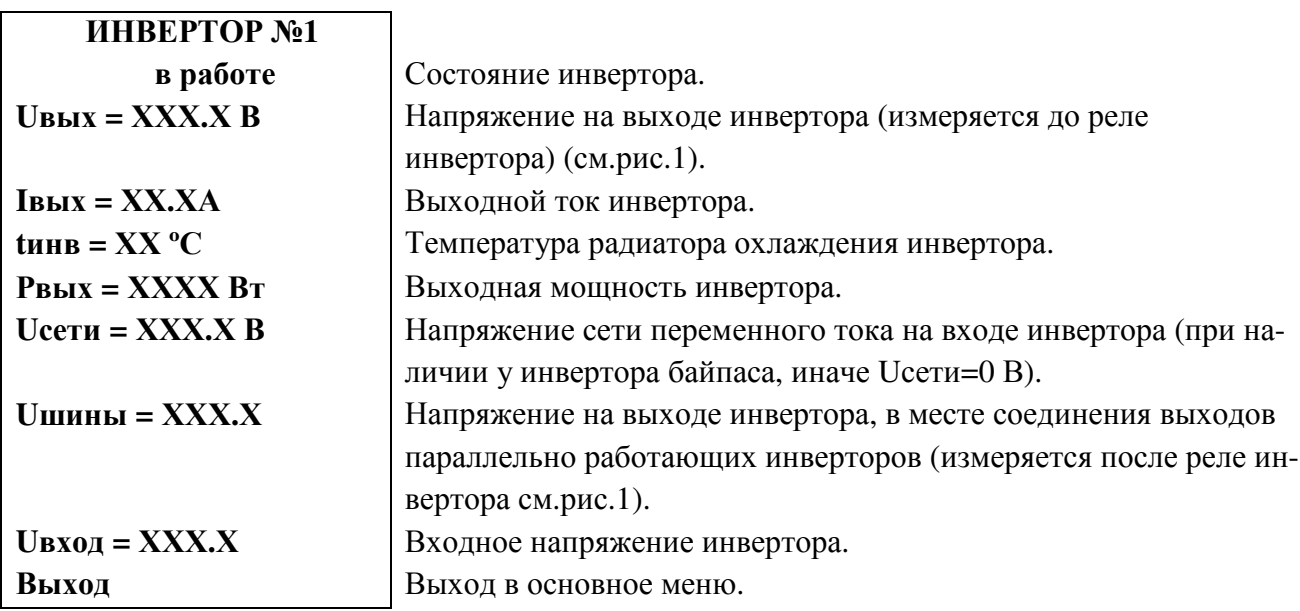

Подменю остальных инверторов аналогично подменю **«Инвертор №1».** 

Подменю **«Байпас»** содержит приведённые ниже параметрыбайпаса, которые выбираются маркером **«»,** перемещаемым кнопками «Вверх» или «Вниз».

Нажатиекнопки«Влево»приводит к возврату в основное меню.

**NUIPt** 

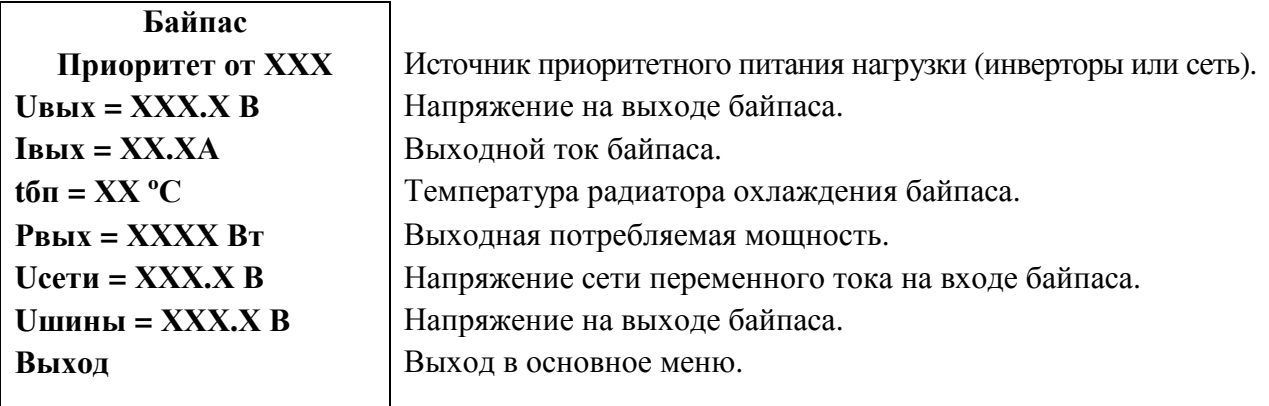

Подменю «**Таблица инверторов**» содержит сводную таблицу параметров инверторов:

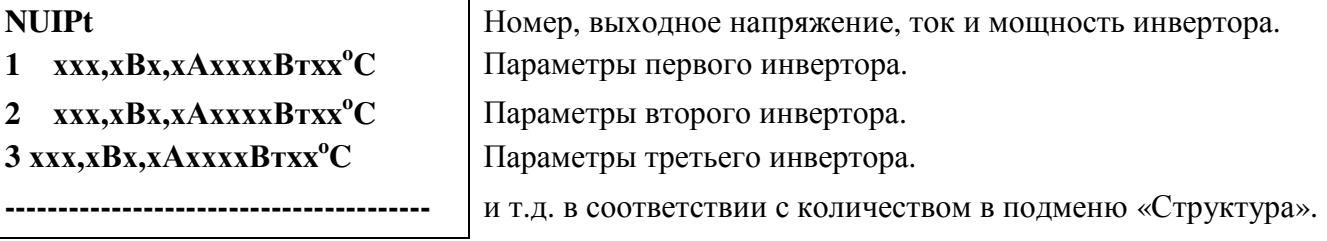

Выход в основное подменю осуществляется нажатием кнопки «Ввод**».**

Вход в подменю **«Установки»** осуществляетсянажатием кнопки «Ввод**»** и набором установленного пароля (**184**).

Пункты подменю выбираются курсором**« »,** перемещаемым кнопками «Вверх» или «Вниз» и нажатием кнопки «Ввод».

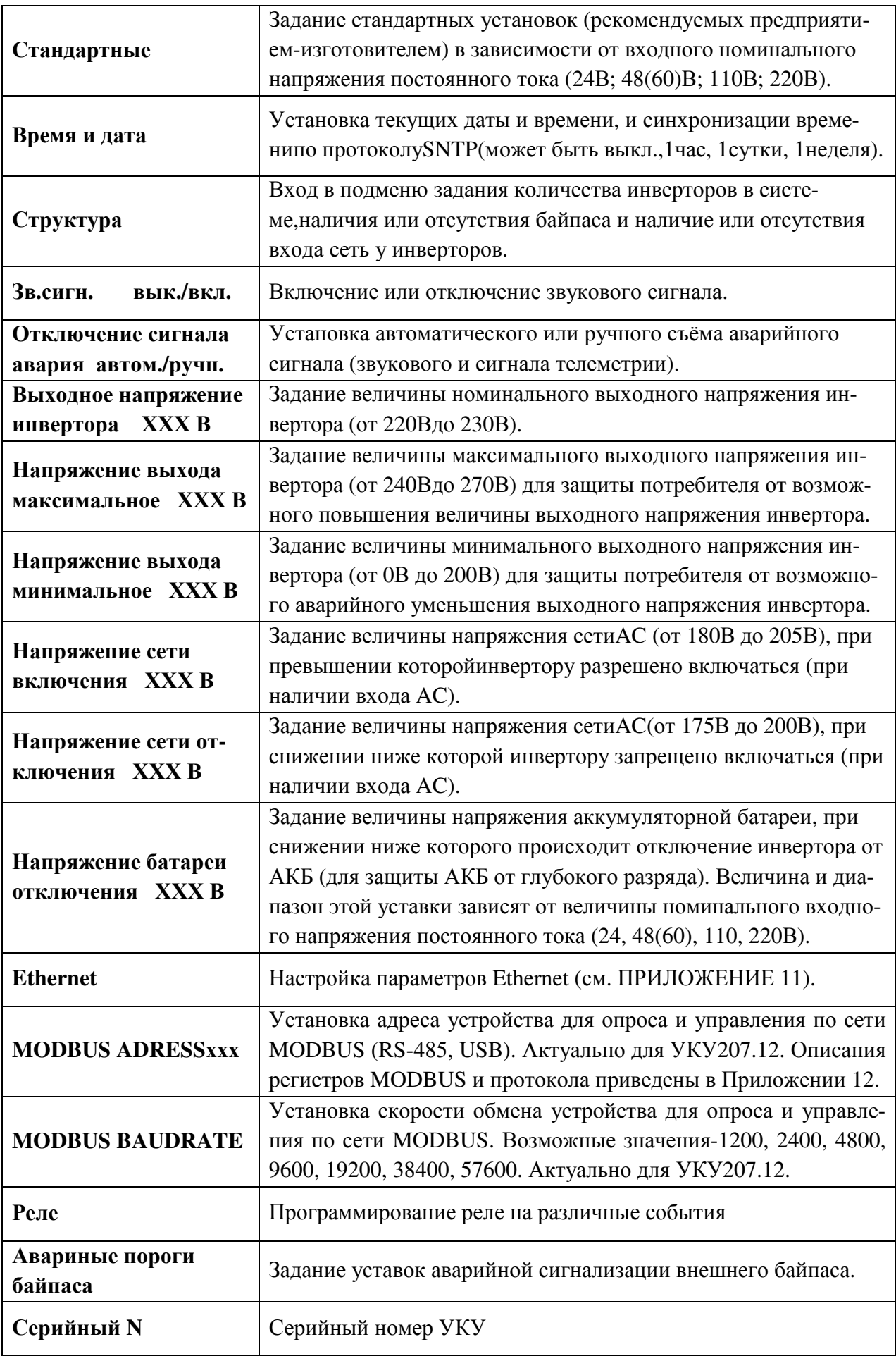

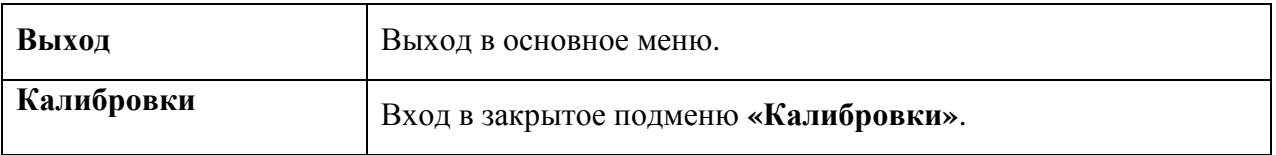

**Реле аварии** позволяет запрограммировать на различные события два реле, находящиеся с обратной стороны УКУ на плате расширения. На одно реле можно назначить несколько событий, для этого необходимо подвести маркер **«» к** необходимому событию и нажать кнопку «Ввод», «[ ]» изменится на «[√ ]»

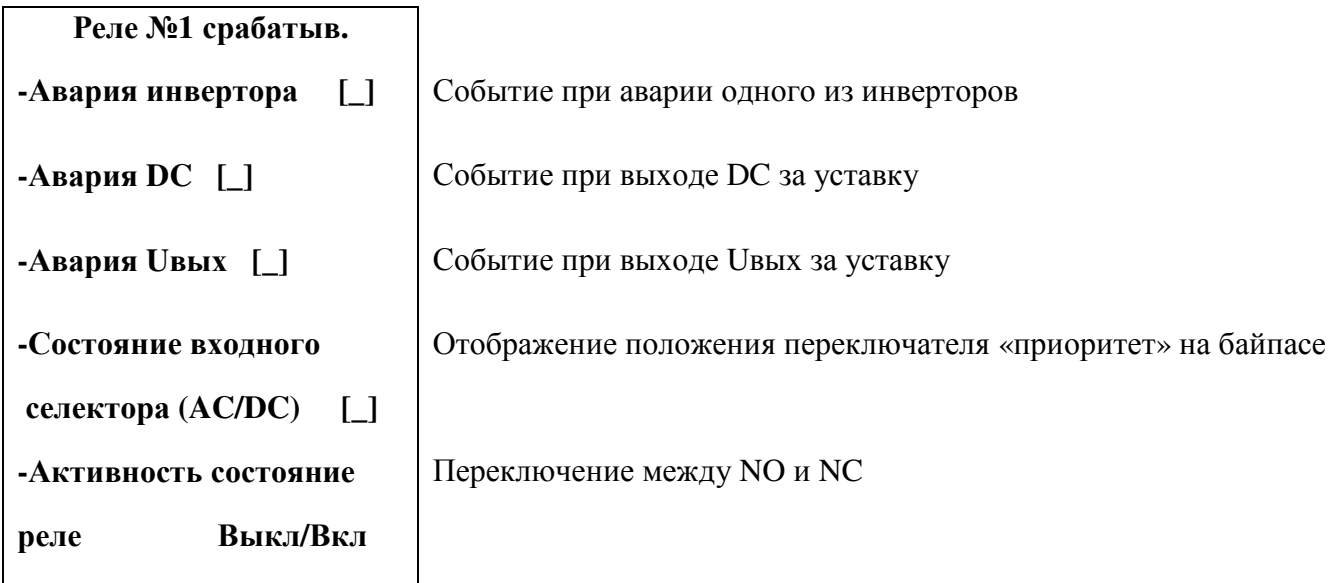

Подменю Реле №2 аналогично подменю «Реле №1».

**Авариные пороги байпаса** позволяет задать уставки на аварийную сигнализацию внешнего байпаса.

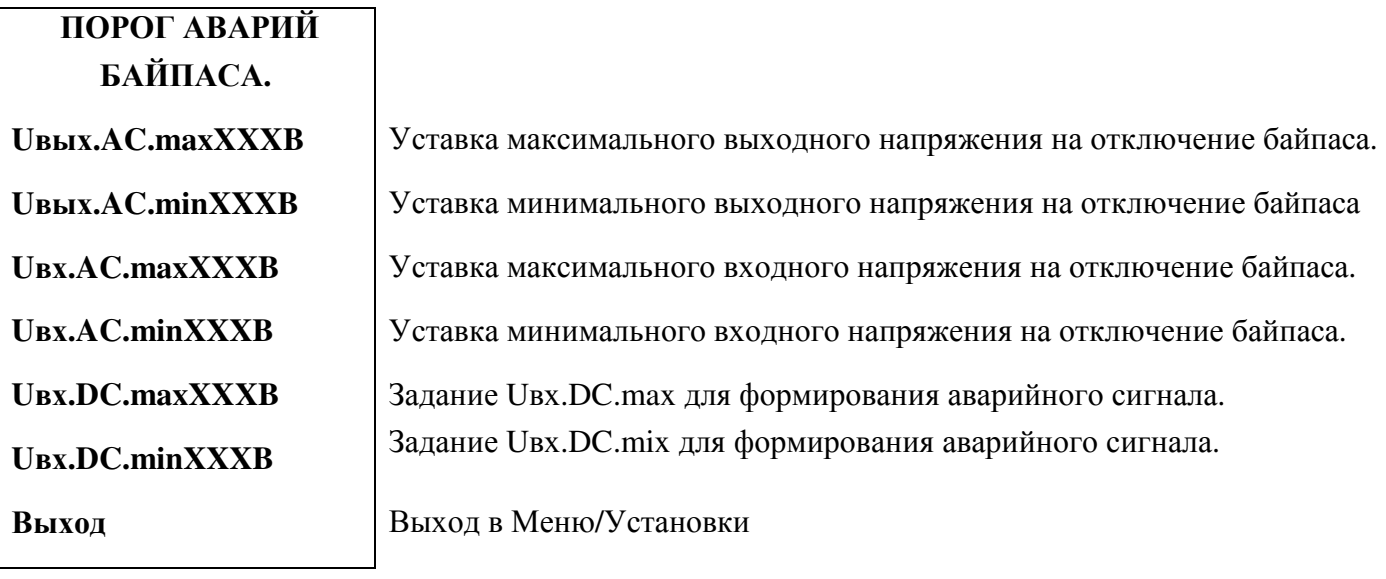

Вход в подменю «Калибровки» доступен через пароль, который, в случае необходимости, можно запросить у предприятия-изготовителя.В подменю «Калибровка» устанавливаются **«нули»** и значения параметров, измеренные образцовыми измерительными приборами при калибровке измерительных трактов АЦП.

Значение калибруемого параметра подстраивается кнопками«Влево»(меньше) и «Вправо» (больше).

Запоминание изменённого параметра производится при перемещении курсора**« »** к следующему параметру.

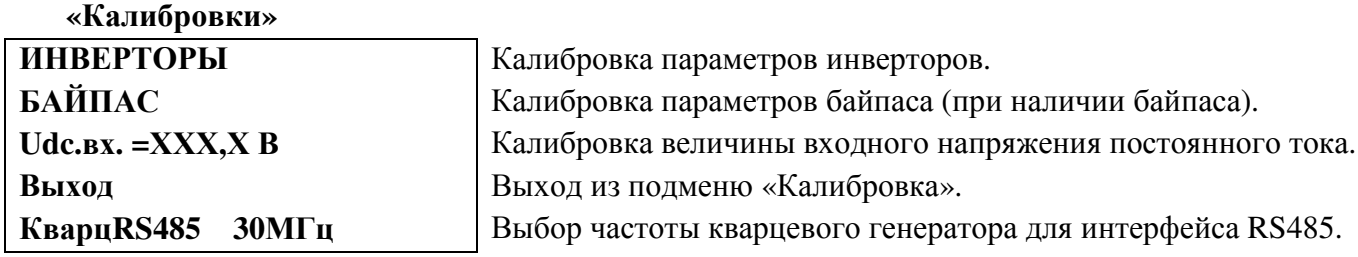

Для калибровки инверторов курсор **« »** устанавливается напротив пункта подменю «ИН-ВЕРТОРЫ» и нажимается кнопка«Ввод».При этом открывается подменю «Калибровка инверторов».

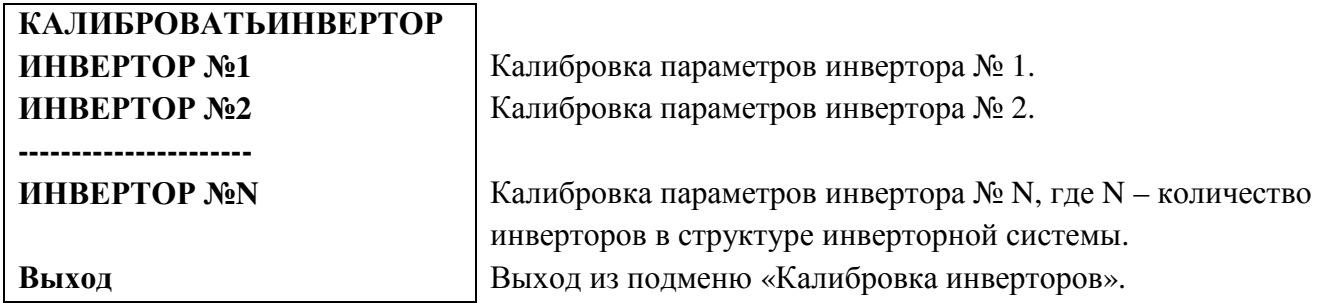

Курсором**« »** выбирается необходимый инвертор и нажимается кнопка«Ввод».

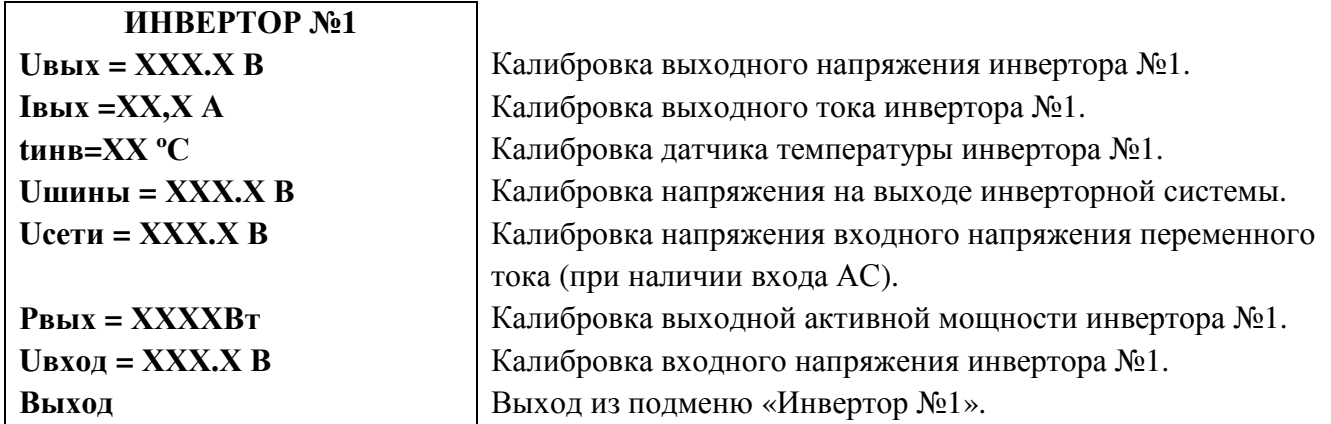

Калибровка параметров остальных инверторов и байпаса (при его наличии) производится аналогично калибровке инвертора №1.

После калибровки инверторов и байпаса калибруется величина входного напряжения постоянного тока **Udc.вх.** и далее, при необходимости, выбирается соответствующая частота кварцевого генератора для интерфейса RS485.

#### **9. ВОЗМОЖНЫЕ НЕИСПРАВНОСТИ И МЕТОДЫ ИХ УСТРАНЕНИЯ**

1) *Неисправность*: при включении нагрузки пропадает выходное напряжение инвертора, инвертор включается и выключается, во включенном состоянии зеленый светодиод мигает.

*Причина*: входное напряжение уменьшается ниже величины «Напряжение сети включения» см. стр.17 «Установки»

*Метод исправления*:

-использовать более мощный источник питания инвертора;

-использовать АКБ для уменьшения просадок напряжения.

2) *Неисправность*: при включении нагрузки красный светодиод мигает, звучит звуковой сигнал. Через некоторое время инвертор отключается.

*Причина*: выходная мощность превышает допустимую.

*Метод исправления*:

-уменьшить мощность нагрузки;

3) *Неисправность*: при включении нагрузки выходное напряжение инвертора не в норме или равно нулю, замкнуты контакты реле «АВАРИЯ», светятся желтый и зеленый светодиоды и не светится красный.

*Причина*: очень большая мощность нагрузки или короткое замыкание нагрузки. Срабатывает быстродействующая защита. Инвертор находится в режиме токоограничения.

*Метод исправления*:

-уменьшить мощность нагрузки, устранить короткое замыкание;

4) *Неисправность*: при параллельной работе нескольких инверторов мигание **зеленого** светодиода*сериейкратковременных вспышек* один раз~ в 3с говорит о том, что данный инвертор не вошел в синхронизм с ведущим.

*Причина*: инвертор не может синхронизироваться с другим инвертором.

*Метод исправления*:

 -проверить, правильно ли установленыперемычки«ФАЗА» данного инвертора и других инверторов, работающих параллельно с ним (см. ПРИЛОЖЕНИЯ 7,9,10).

-если корпусов у инверторной системы больше двух, то проверить целостность цепей синхронизации, проверить исправность 14-жильного кабеля, соединяющего корпуса (см. ПРИЛОЖЕ-НИЯ 6, 8).

- убедиться, что установлены перемычки на джамперах J1 и J2 соответственно только на платах с разъемами IDCC-10M и только на первом и последнем корпусах. Платы с разъемами приведены в ПРИЛОЖЕНИИ 10.

5) *Неисправность*: параметры одного инвертора отображаются в УКУ скачкообразно, не верно, а у другого инвертора данные отсутствуют.

*Причина*: у инверторов выставлен один и тот же адрес.

*Метод исправления*:

 - проверить настройки адресации каждого инвертора (правильность адресных перемычек)(см. ПРИЛОЖЕНИЯ 7,9,10).

# ПРИЛОЖЕНИЕ 1. ГАБАРИТНЫЙ ЧЕРТЕЖ ДЛЯ ОДНОГО КОРПУСАИНВЕРТОРОВ

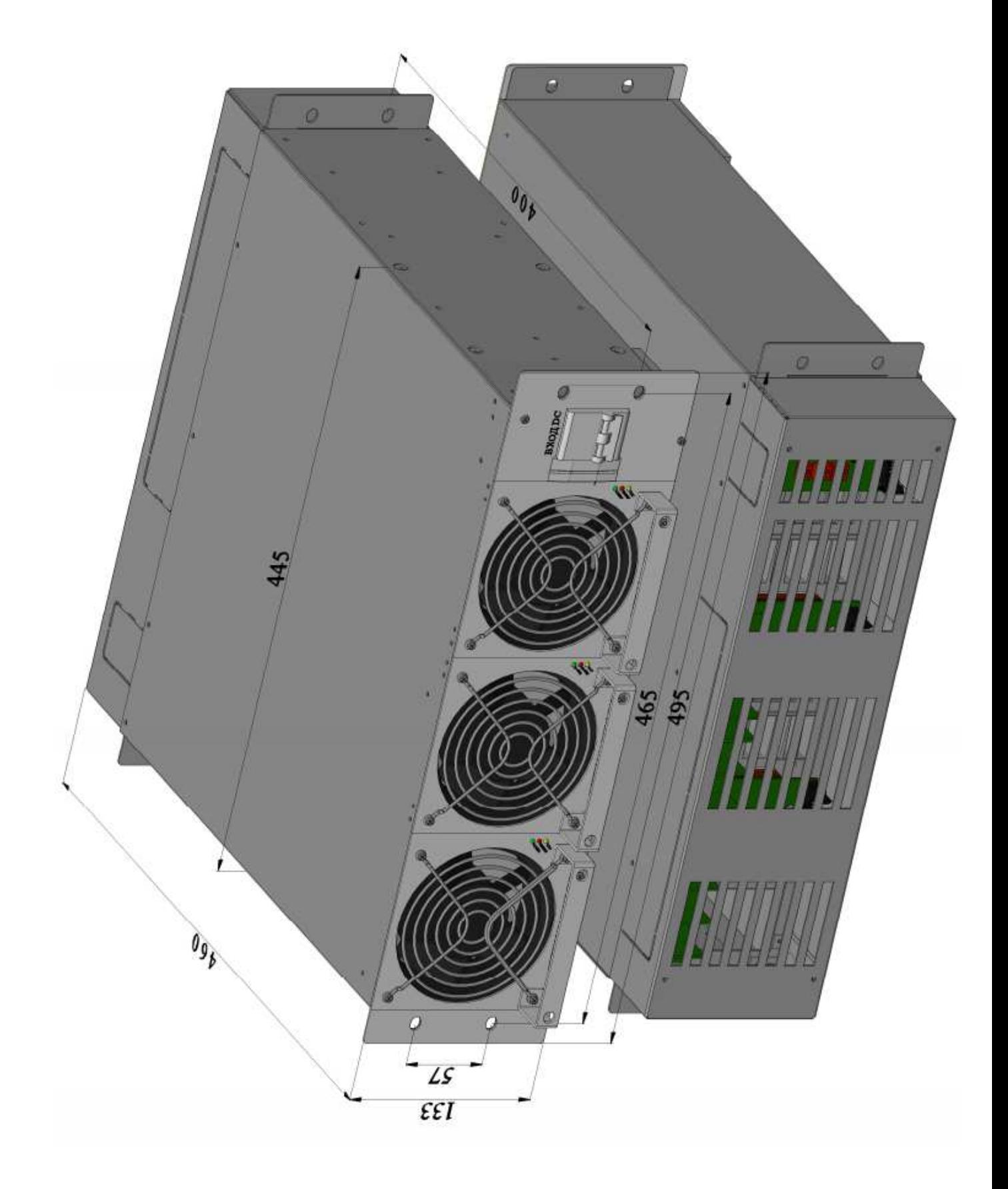

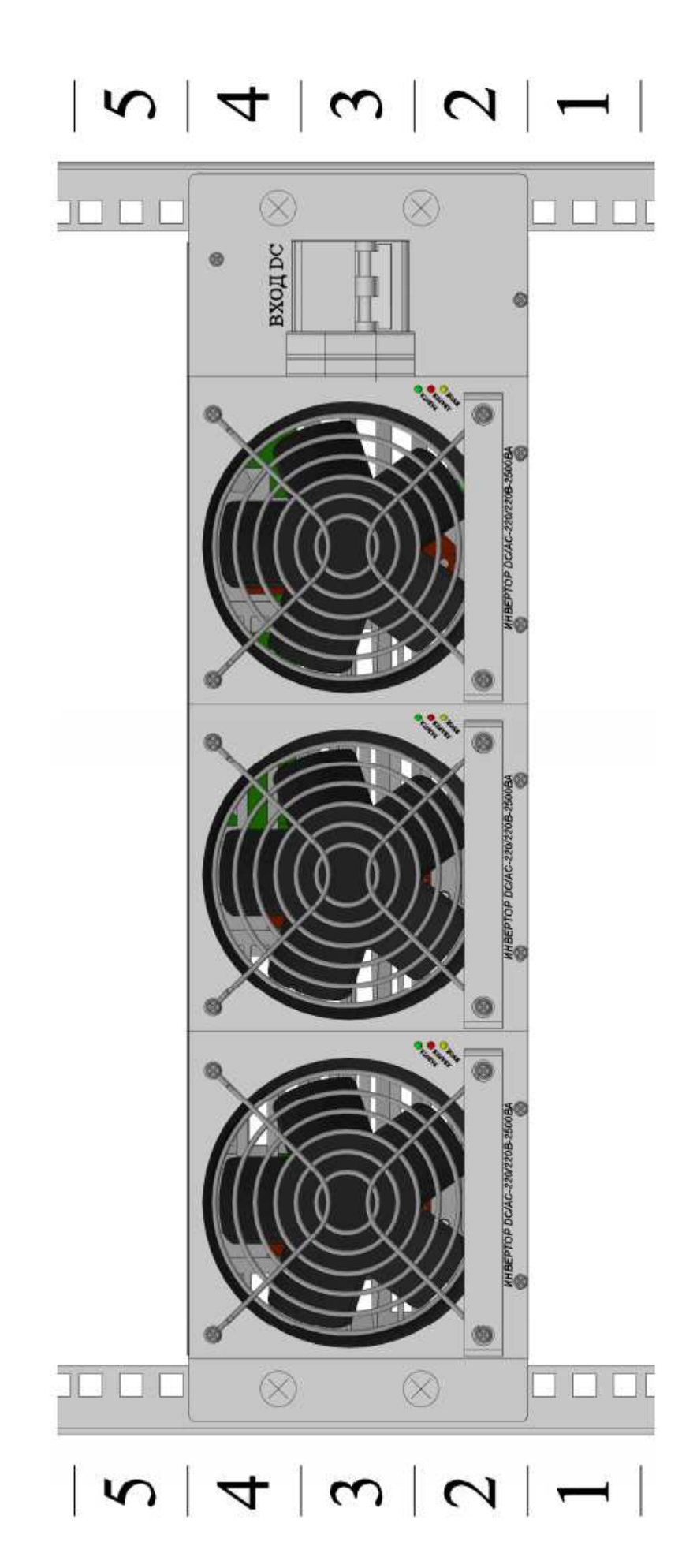

#### ПРИЛОЖЕНИЕ З.СОСТАВ КОРПУСА ЗИ С ОДНИМ, ДВУМЯ ИЛИ ТРЕМЯ ИНВЕРТОРАМИ DC/AC-220/220В-2500ВА-3U

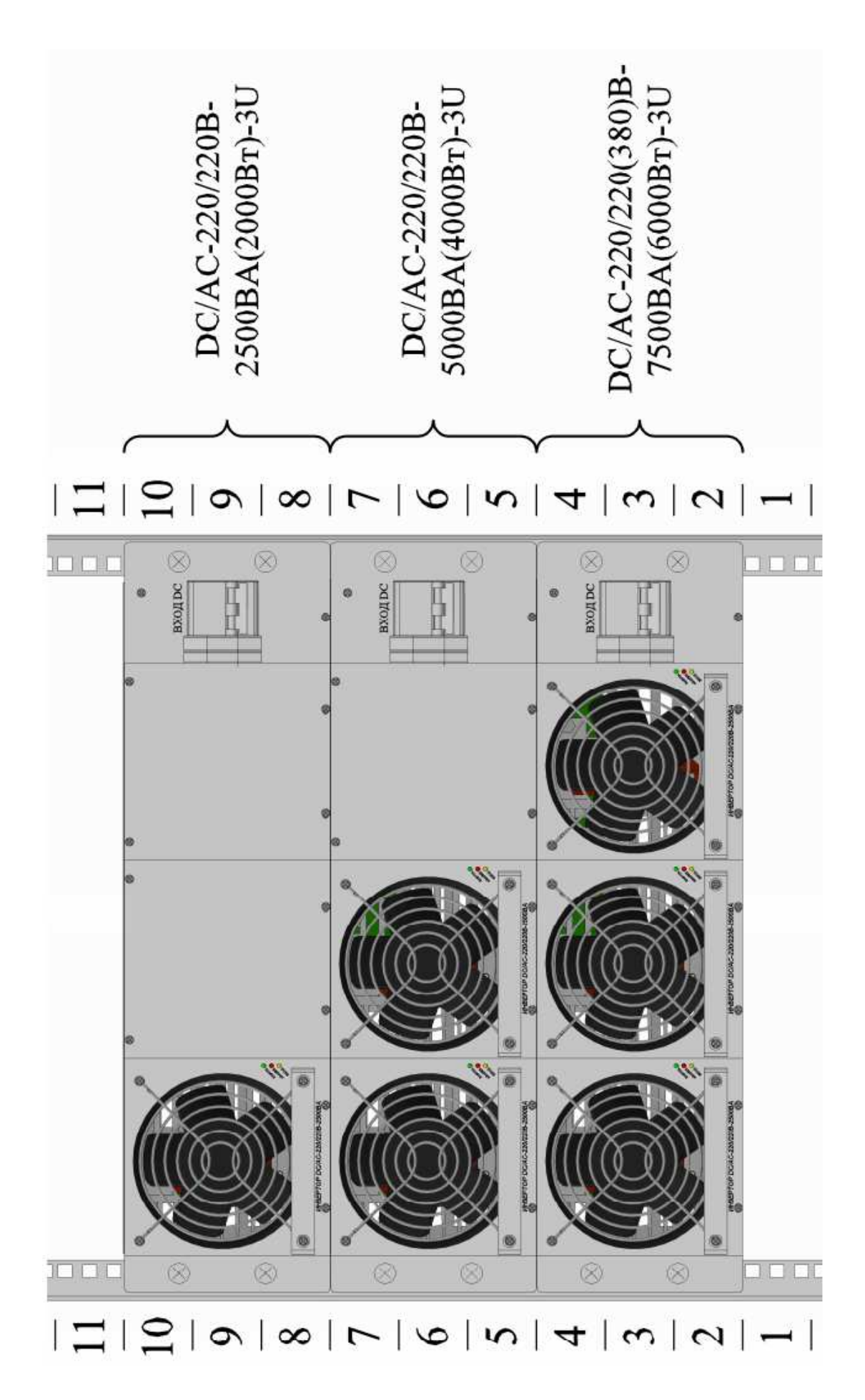

ПРИЛОЖЕНИЕ 4.ВАРИАНТЫ УСТАНОВКИ УКУ-207.12 ДЛЯ ИНВЕРТОРНОЙ СИС-**ТЕМЫ** 

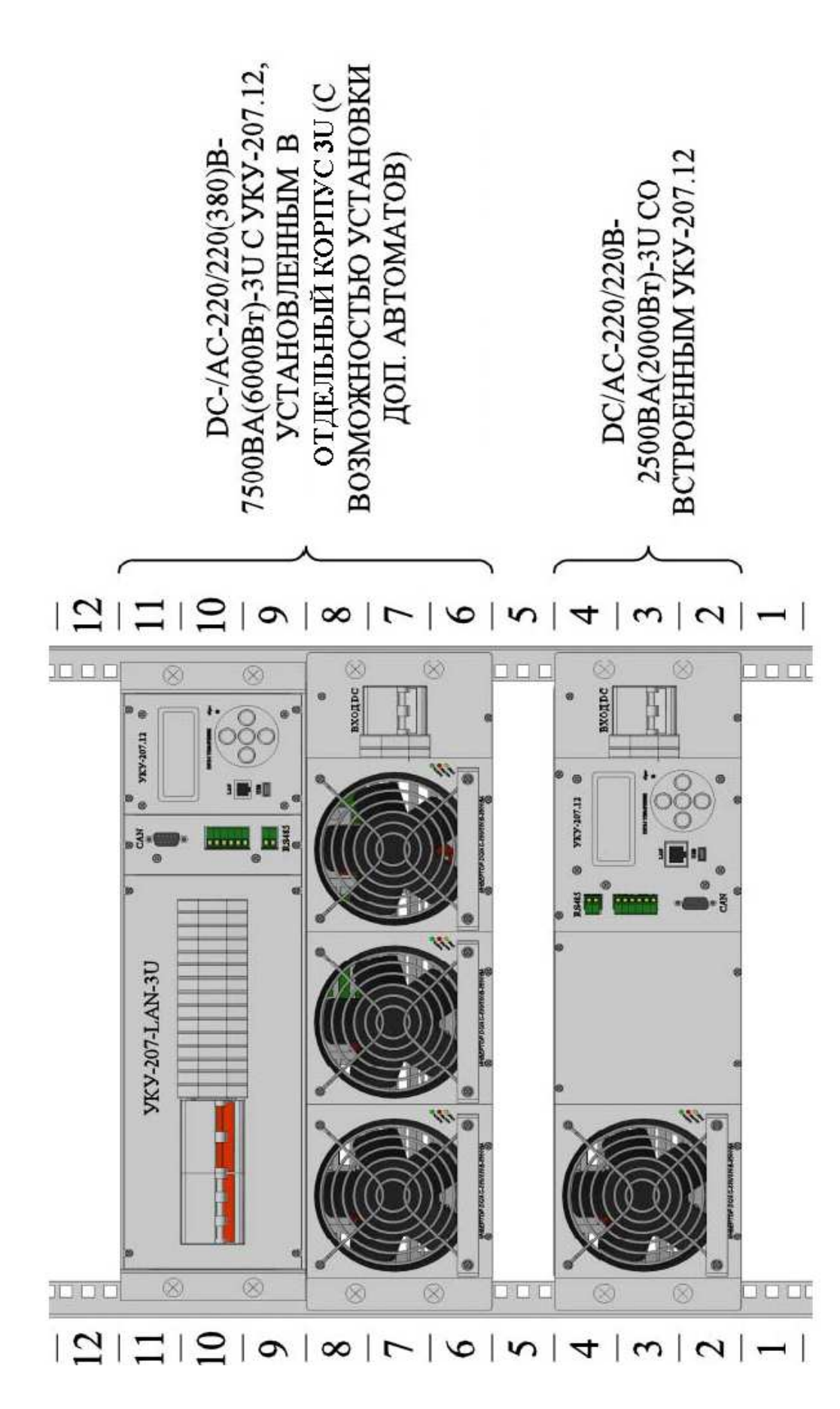

25

ПРИЛОЖЕНИЕ 5.ВИД СПЕРЕДИ НА ПРИМЕРЕ DC/AC-220/220(380)В-22500BA(18000BT)-9U

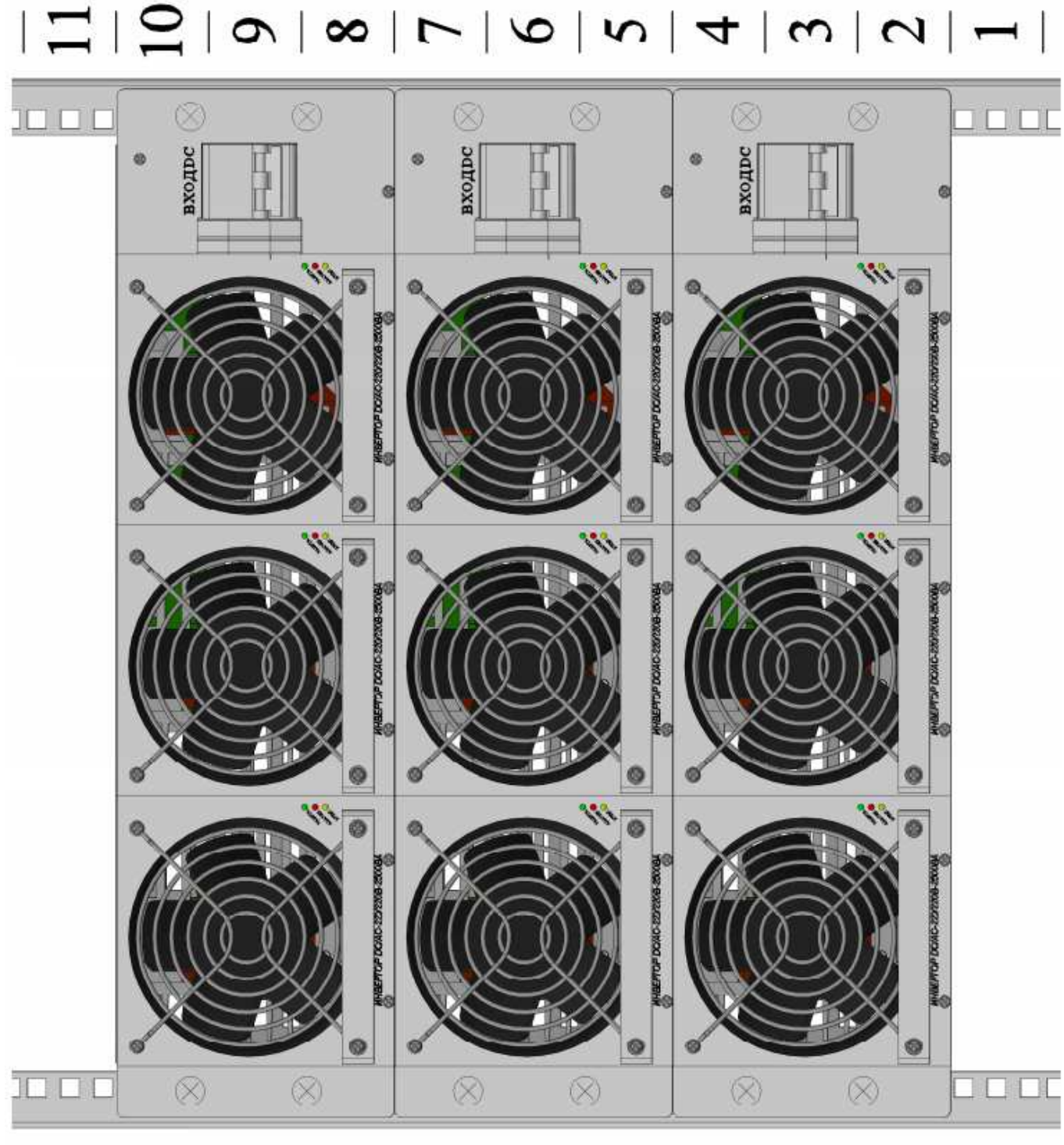

 $|\Xi||\Omega|$ の $|\infty|\Gamma|$ しことっこ(2つ)

# ПРИЛОЖЕНИЕ 6. ПОДКЛЮЧЕНИЕ СИЛОВЫХ И СИГНАЛЬНЫХ КАБЕЛЕЙ НА ПРИМЕРЕ DC/AC-220/220(380)В-22500ВА(18000ВТ)-9U В ОДНОФАЗНОМ РЕЖИМЕ РАБОТЫ

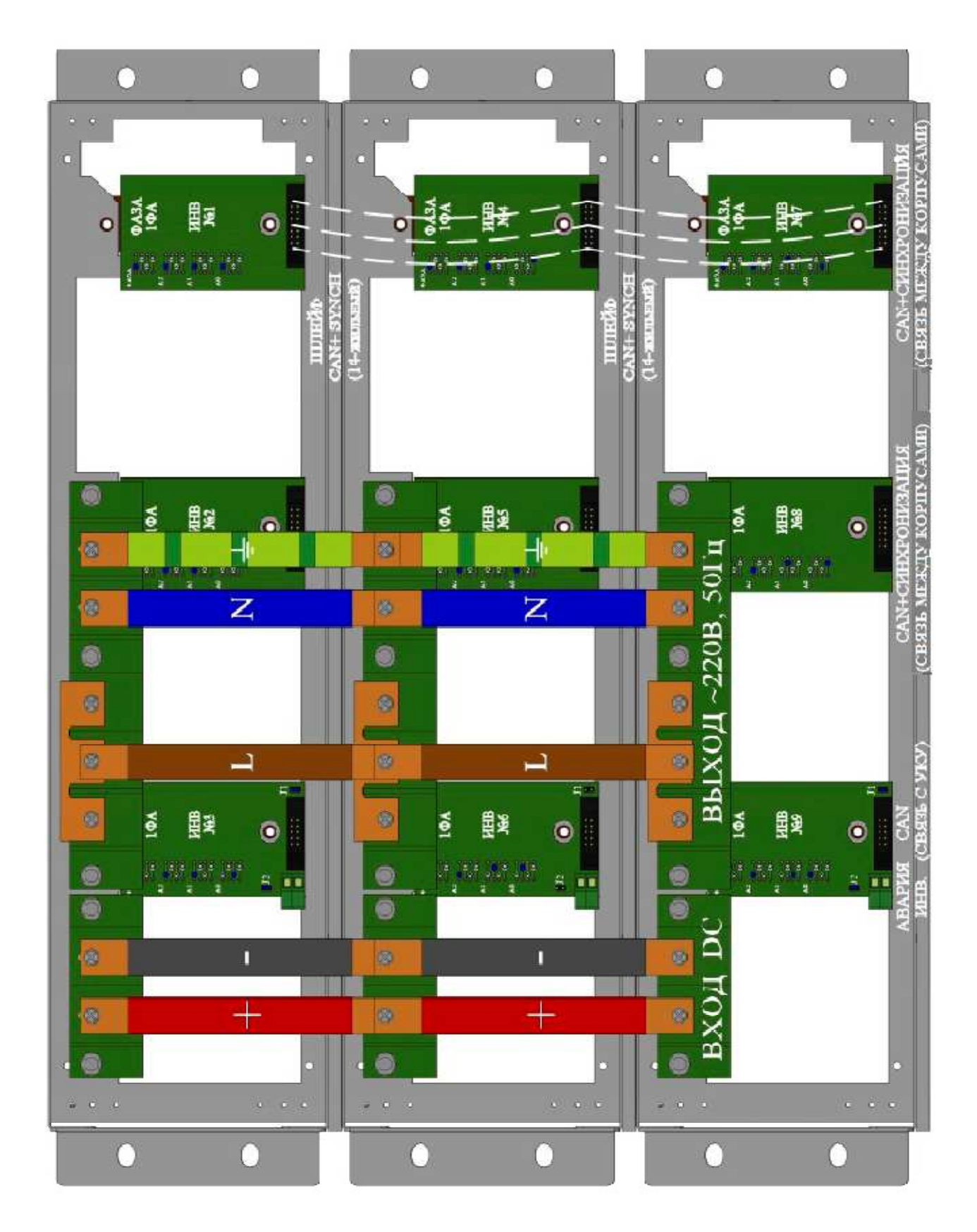

## ПРИЛОЖЕНИЕ 7.ЗАДАНИЕ ФАЗЫ И НОМЕРОВ ИНВЕРТОРОВ НА ПРИМЕРЕ DC/AC--220/220(380)В-22500ВА(18000ВТ)-9U ДЛЯ ОДНОФАЗНОГО РЕЖИМА РАБОТЫ

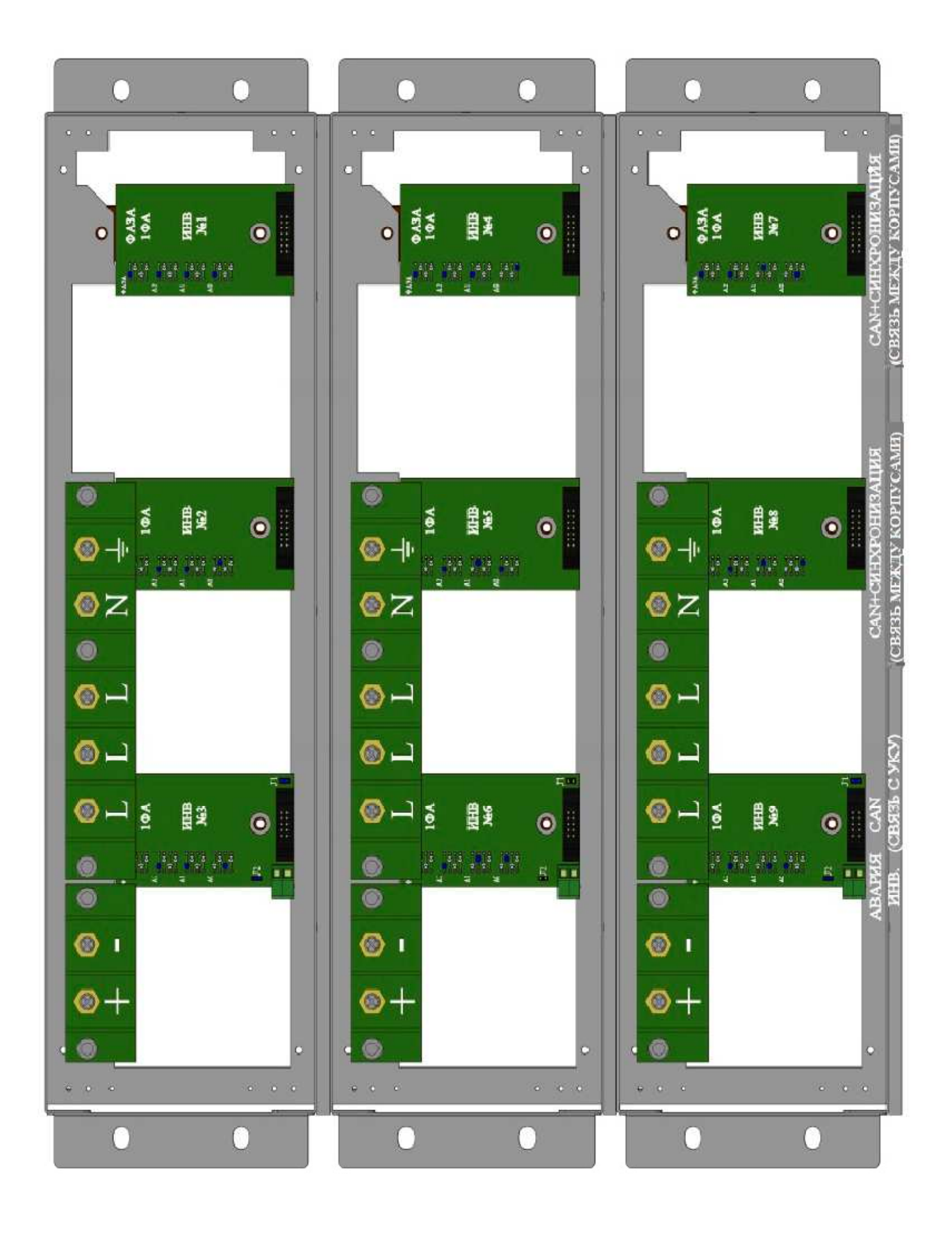

## ПРИЛОЖЕНИЕ 8. ПОЛКЛЮЧЕНИЕ СИЛОВЫХ И СИГНАЛЬНЫХ КАБЕЛЕЙ НА ПРИМЕРЕ DC/AC-220/220(380)В-22500ВА(18000ВТ)-9U В ТРЕХФАЗНОМ РЕЖИМЕ РАБОТЫ

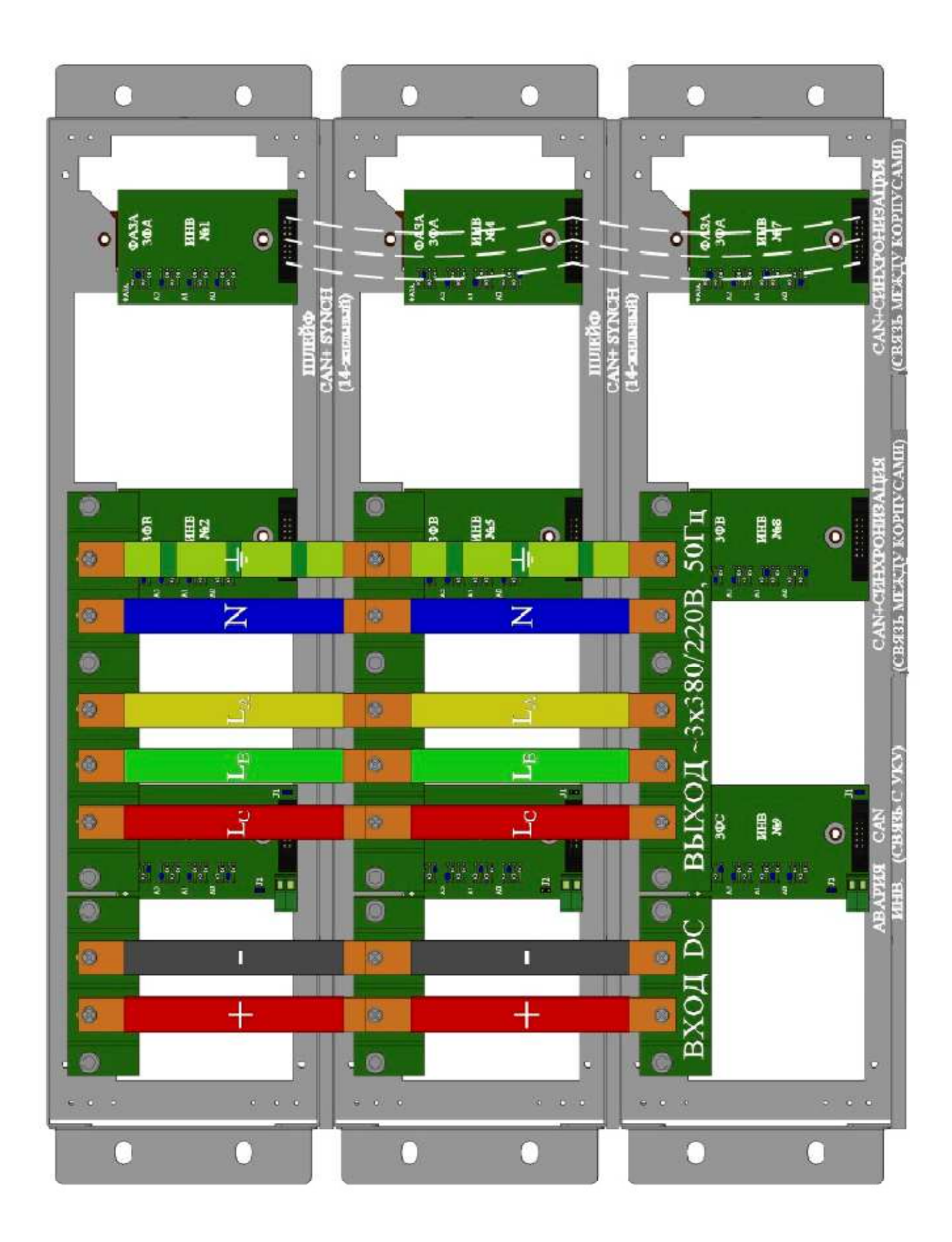

## ПРИЛОЖЕНИЕ 9. ЗАДАНИЕ ФАЗЫ И НОМЕРОВ ИНВЕРТОРОВНА ПРИМЕРЕ DC/AC--220/220(380)В-22500ВА(18000ВТ)-9UДЛЯ ТРЕХФАЗНОГО РЕЖИМА РАБОТЫ

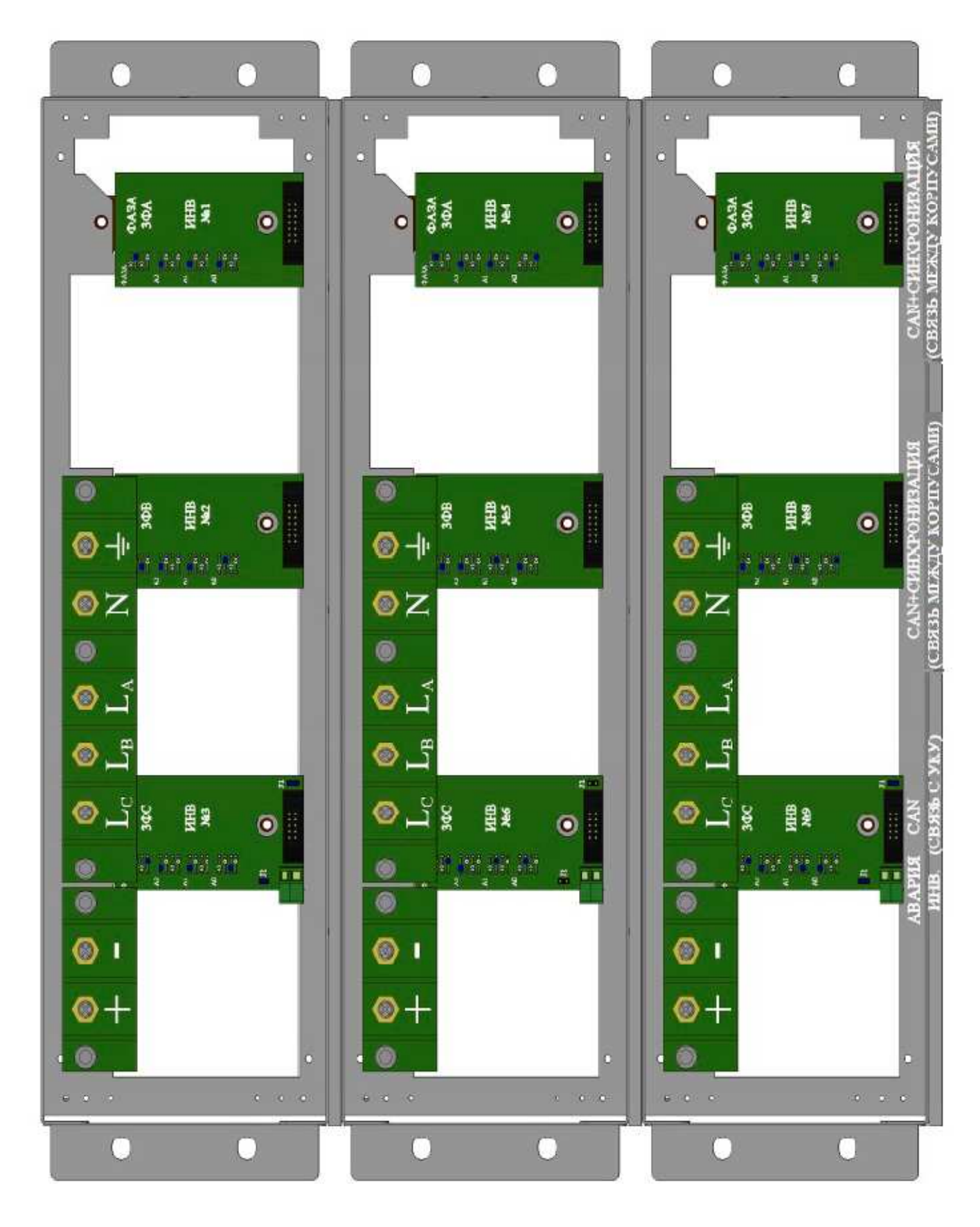

#### ПРИЛОЖЕНИЕ 10. АДРЕСАЦИЯ И ЗАДАНИЕ ФАЗЫ ИНВЕРТОРА

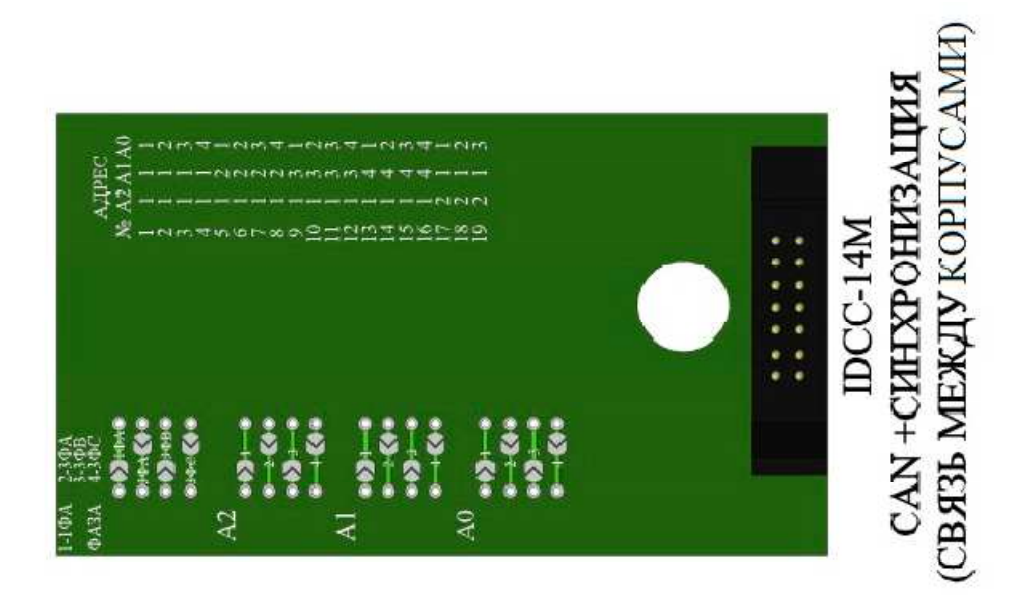

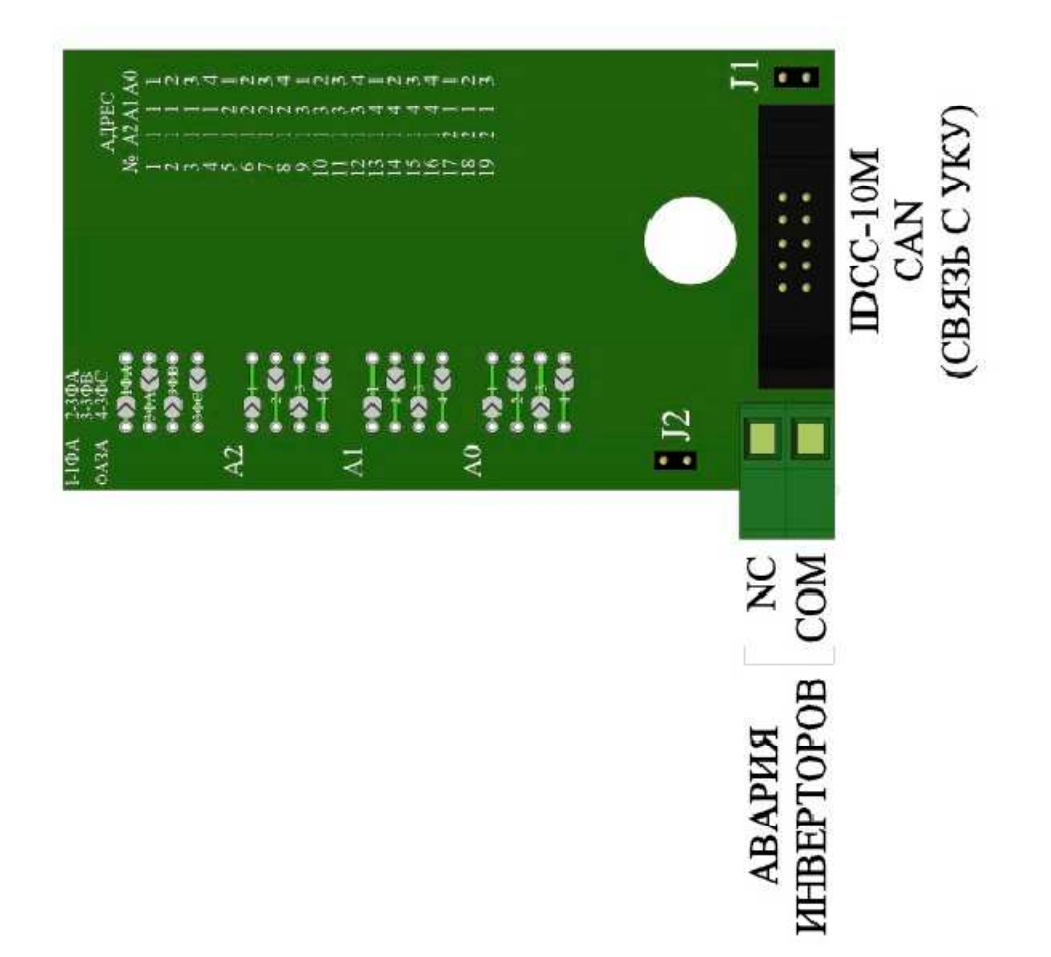

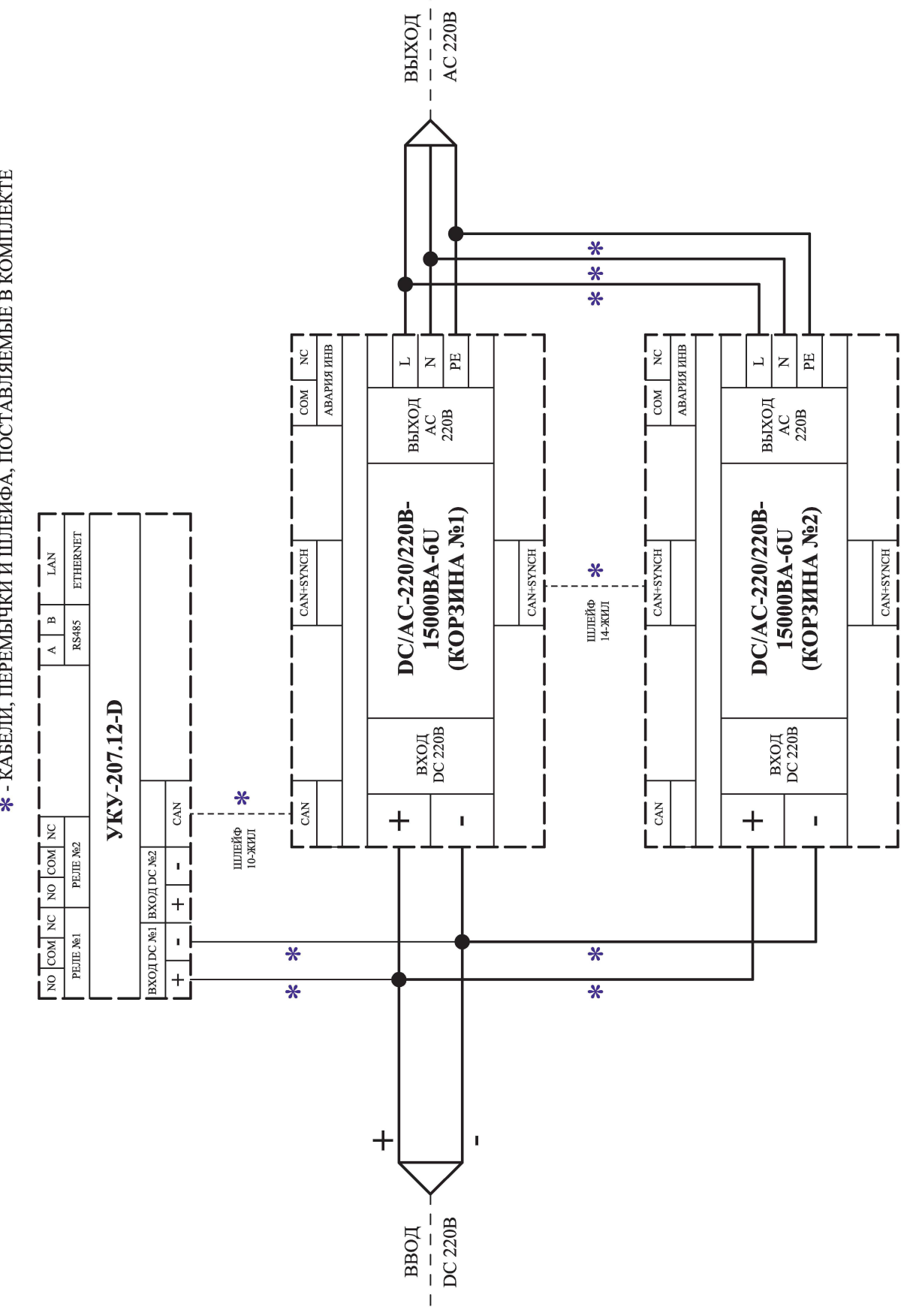

# **\* - КАБЕЛИ, ПЕРЕМЫЧКИ И ШЛЕЙФА, ПОСТАВЛЯЕМЫЕ В КОМПЛЕКТЕ**

#### ПРИЛОЖЕНИЕ 11. СХЕМА ЭЛЕКТРИЧЕСКАЯ ОБЩАЯ НА ПРИМЕРЕ ИНВЕРТОРНОЙ СИСТЕМЫ DC/AC-220/220B-15000BA-6U С УКУ-207.12-D

 $\mathbf{I}$ 

#### ПРИЛОЖЕНИЕ 12 НАСТРОЙКА ПАРАМЕТРОВ ETHERNET

Инверторная система с устройством контроля и управления УКУ-207.12 предоставляет возможность мониторинга и управления по сети Ethernet (LAN).

Связь УКУ по сети Ethernet осуществляется по протоколу SNMP. Для мониторинга и управления по этому протоколу на компьютере оператора необходимо установить соответствующее программное обеспечение (ПО) и присоединить к нему МІВ-файл, описывающий структуру управляющей информации ИПС. В УКУ инверторной системы необходимо произвести правильную настройку параметров работы Ethernet(LAN).

ПО для SNMP мониторинга является коммерческим продуктом, с инверторной системой не поставляется и приобретается отдельно.

В УКУ настройка параметров Ethernetвыполняется в подменю «Ethernet» меню «Установки». Это подменю имеет приведённые ниже пункты, которые выбираются маркером « • », перемещаемым кнопками «Вверх», «Вниз» устройства контроля и управления (УКУ).

#### «Ethernet»

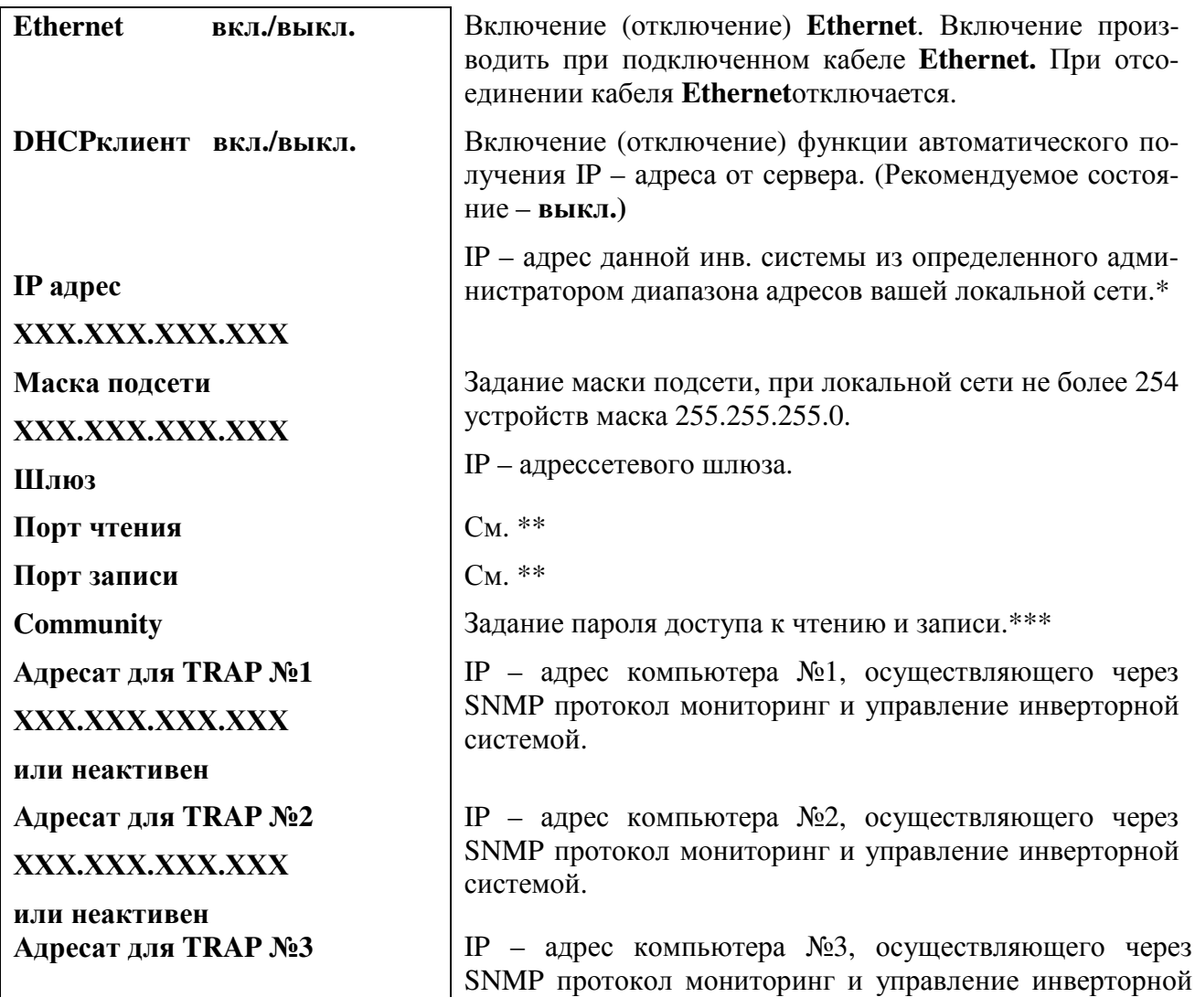

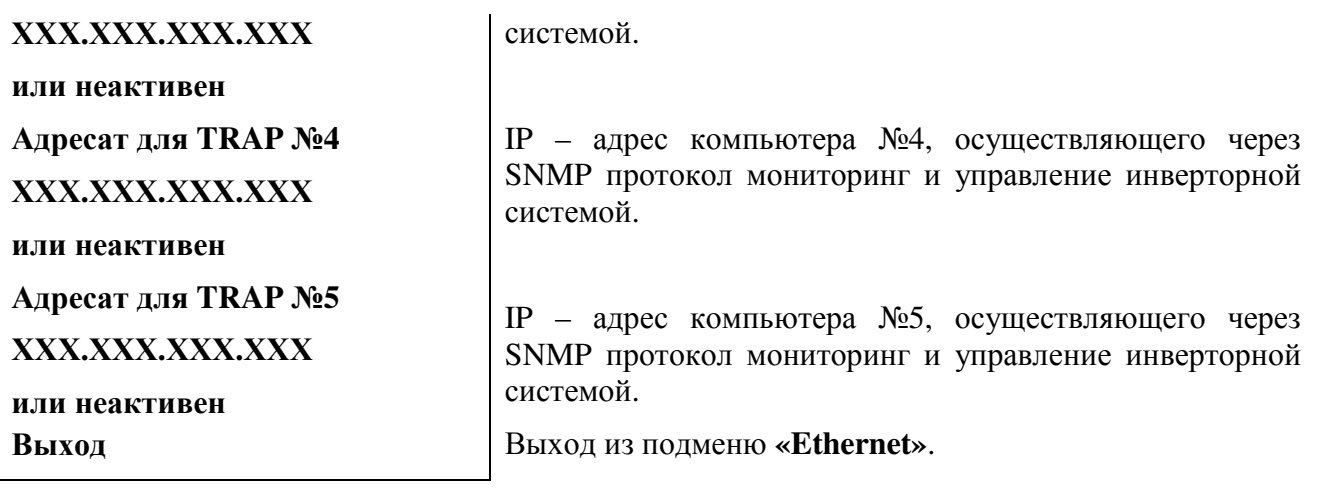

## *Чтобы введенные установки вступили в силу УКУ необходимо перезагрузить с помощью кнопки «Сброс» на лицевой панели УКУ.*

**\*** Установка начинается с высшего разряда с помощью кнопок «Влево», «Вправо» устройства контроля и управления (УКУ) инверторной системы. Фиксация набранного значения и переход к следующему разряду осуществляется кратковременным удержанием нажатой (≈1÷ 1,5сек.) кнопки «Ввод» УКУ.

\***\*** Порт чтения, определяемый используемым ПО. Для работы со встроеннойJava -программой (при ее наличии) установить значение **161**. Для работы с коммерческим ПО возможно любое другое значение, совпадающее с установками этого ПО.

 Порт записи, определяемый используемым ПО. Для работы со встроеннойJava –программой (при ее наличии) установить значение**162**. Для работы с коммерческим ПО возможно любое другое значение, совпадающее с установками этого ПО.

**\*\*\*** Имеет восемь разрядов, каждый из которых можно задать цифрой от 0 до 9 либо буквой латинского алфавита. Установка начинается с высшего разряда с помощью кнопок «Влево», «Вправо» УКУ. Фиксация набранного значения и переход к следующему разряду осуществляется кратковременным удержанием нажатой (≈1÷ 1,5сек.) кнопки «Ввод» УКУ.

Для работы по протоколу SNMP дополнительно (по запросу) высылается mib-файл.

Описание MIB-файла:

# **Описание MIB-файла для инверторов с внешним байпасом.**

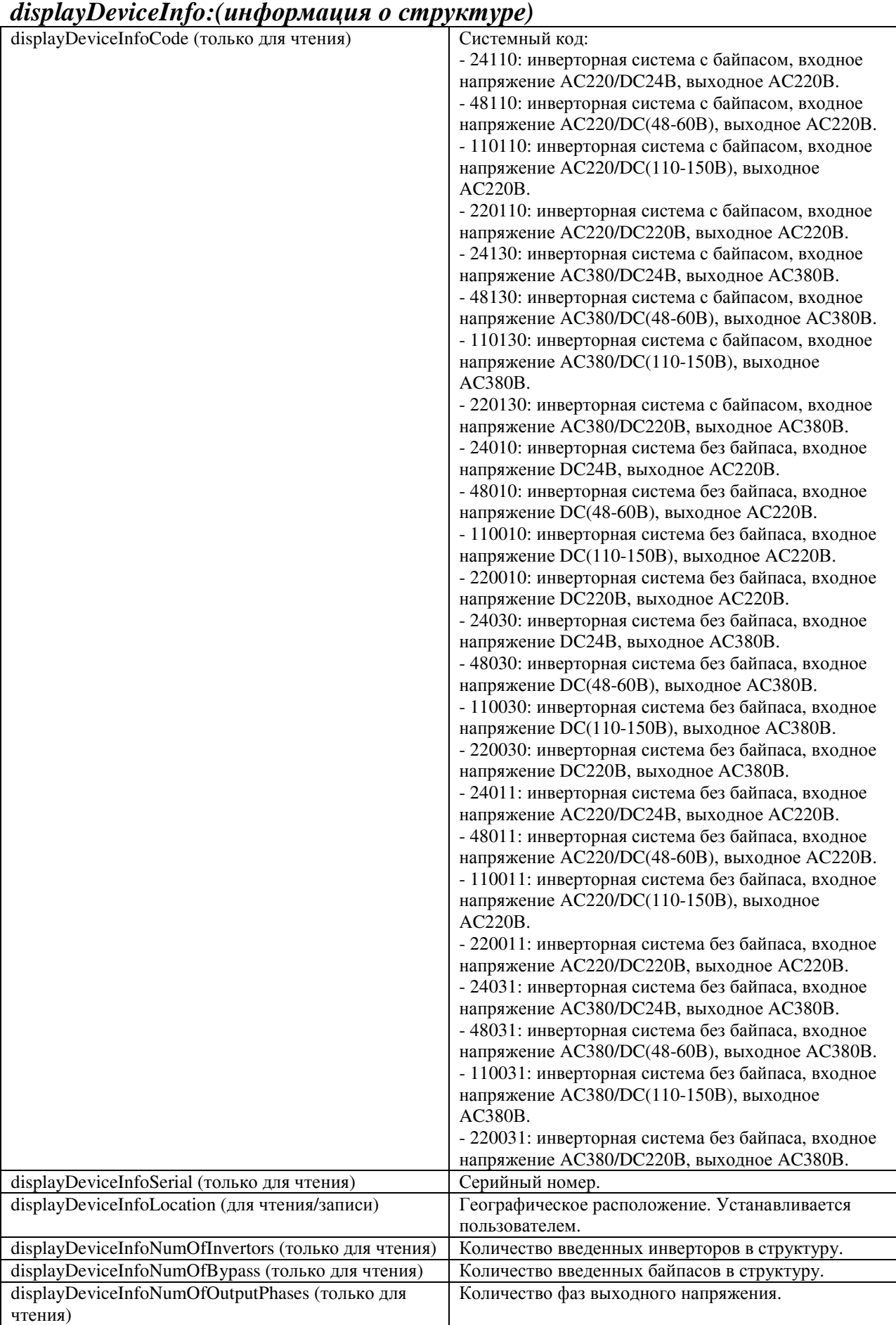

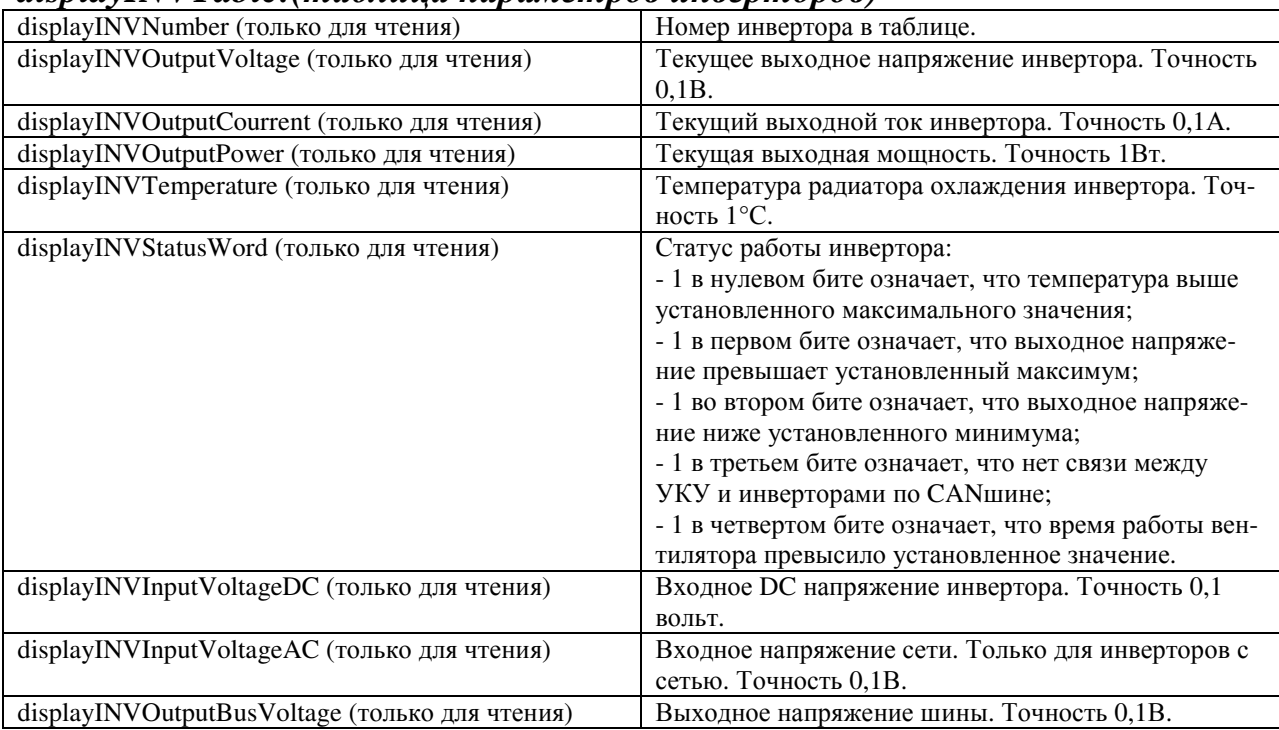

# *displayINVTable:(таблица параметров инверторов)*

# *sysParams:(установки)*

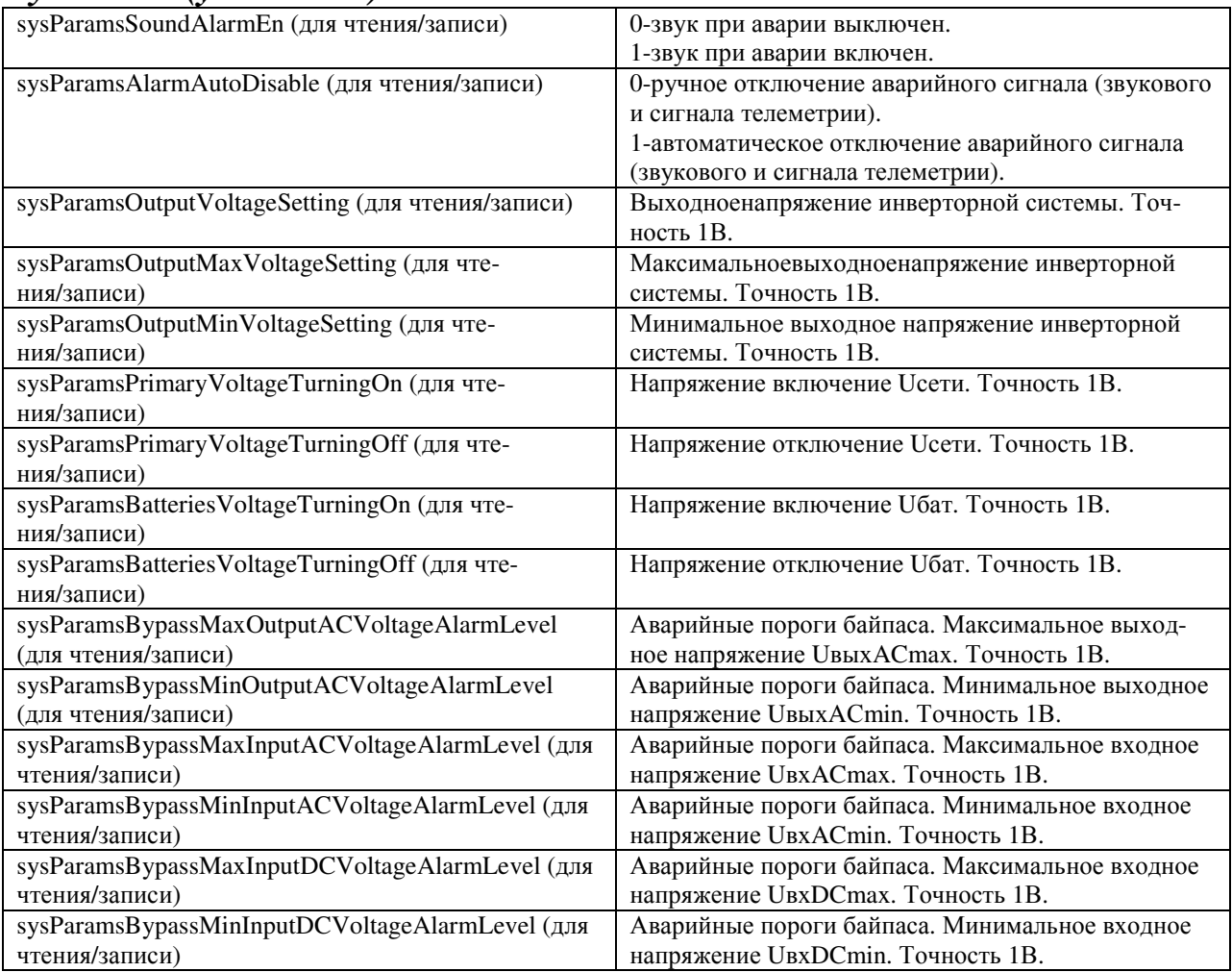

# *displayBYPASS:(параметры байпаса)*

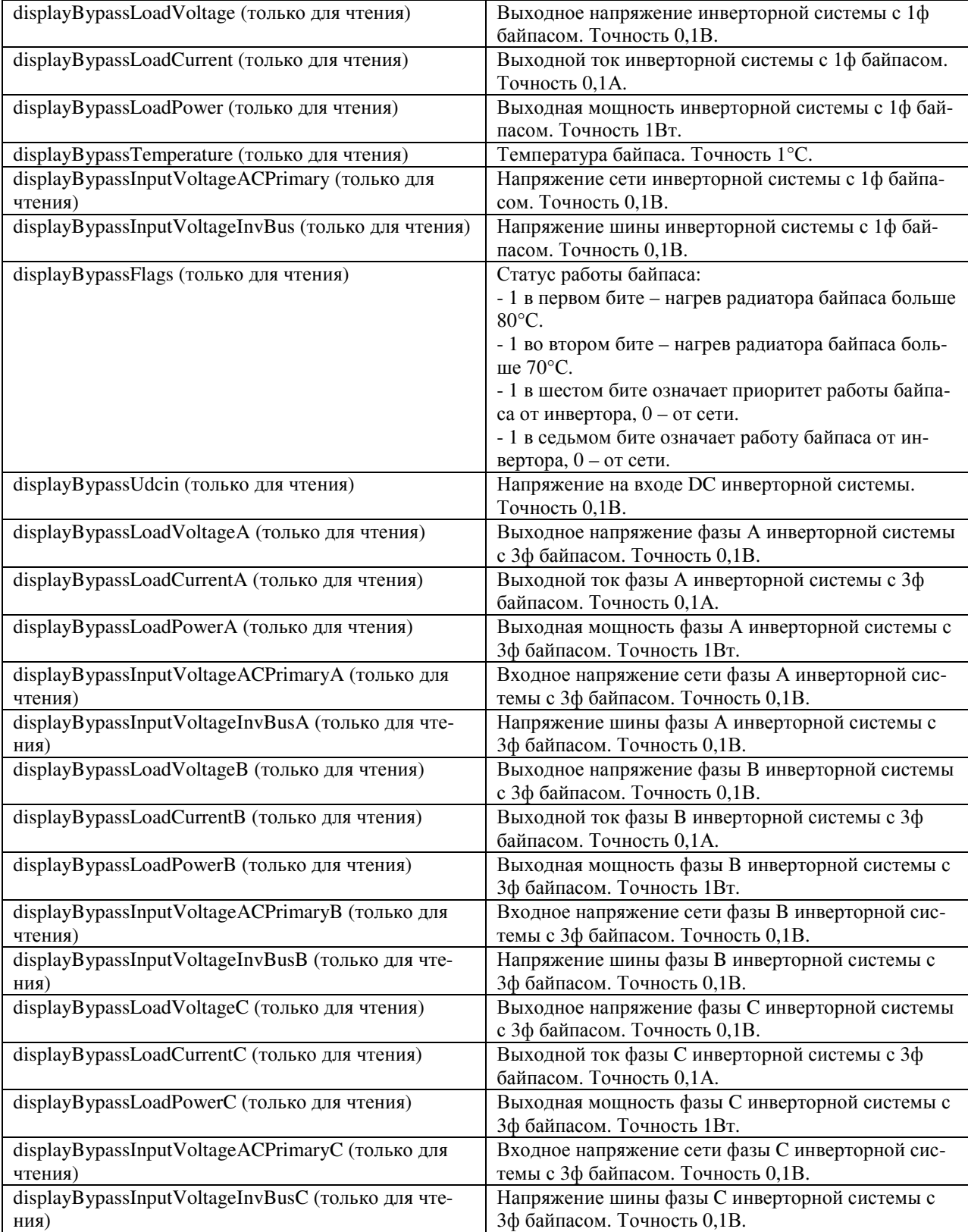

## **ПРИЛОЖЕНИЕ 13. Описание регистров MODBUS и протокола.**

Настройки RS485 для MODBUS RTU следующие:

Данные – 8 Стоп бит – 1 Паритет – нет Управление потоком – нет Скорость обмена – задается в установках УКУ. Адрес устройства – задается в установках УКУ.

Настройки LAN для MODBUS TCP следующие:

Адрес устройства – задается в установках УКУ.

IP адрес устройства – задается в установках УКУ. Номер порта – 502.

Максимальное количество запрошенных регистров – 13.

Все регистры двухбайтные (16 бит). Нумерация битов в байте начинается с нуля. Далее приведено описание регистров, единицы измерения и точность данных находящихся в регистре.

Регистры доступны только для чтения функцией 0x04:

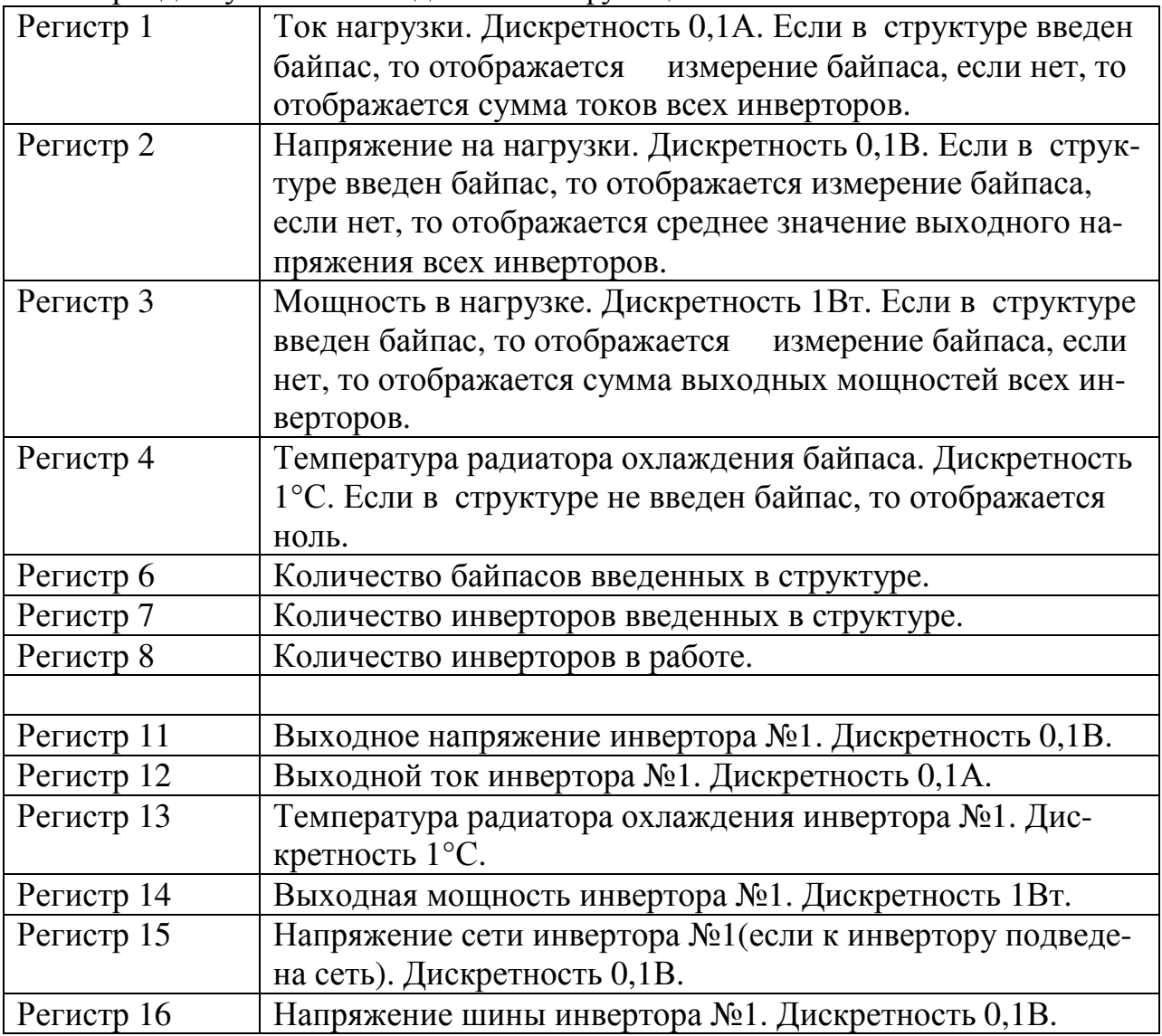

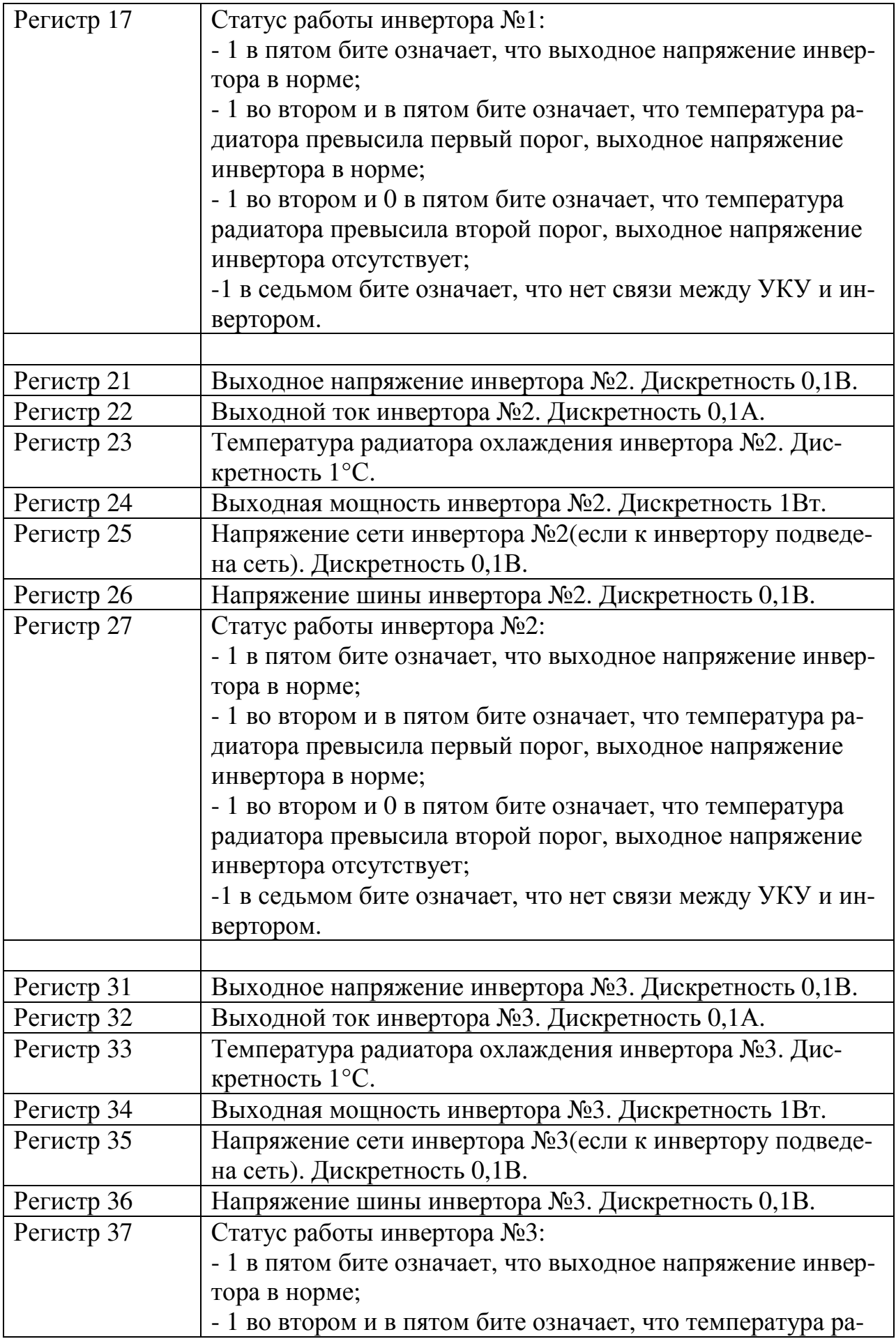

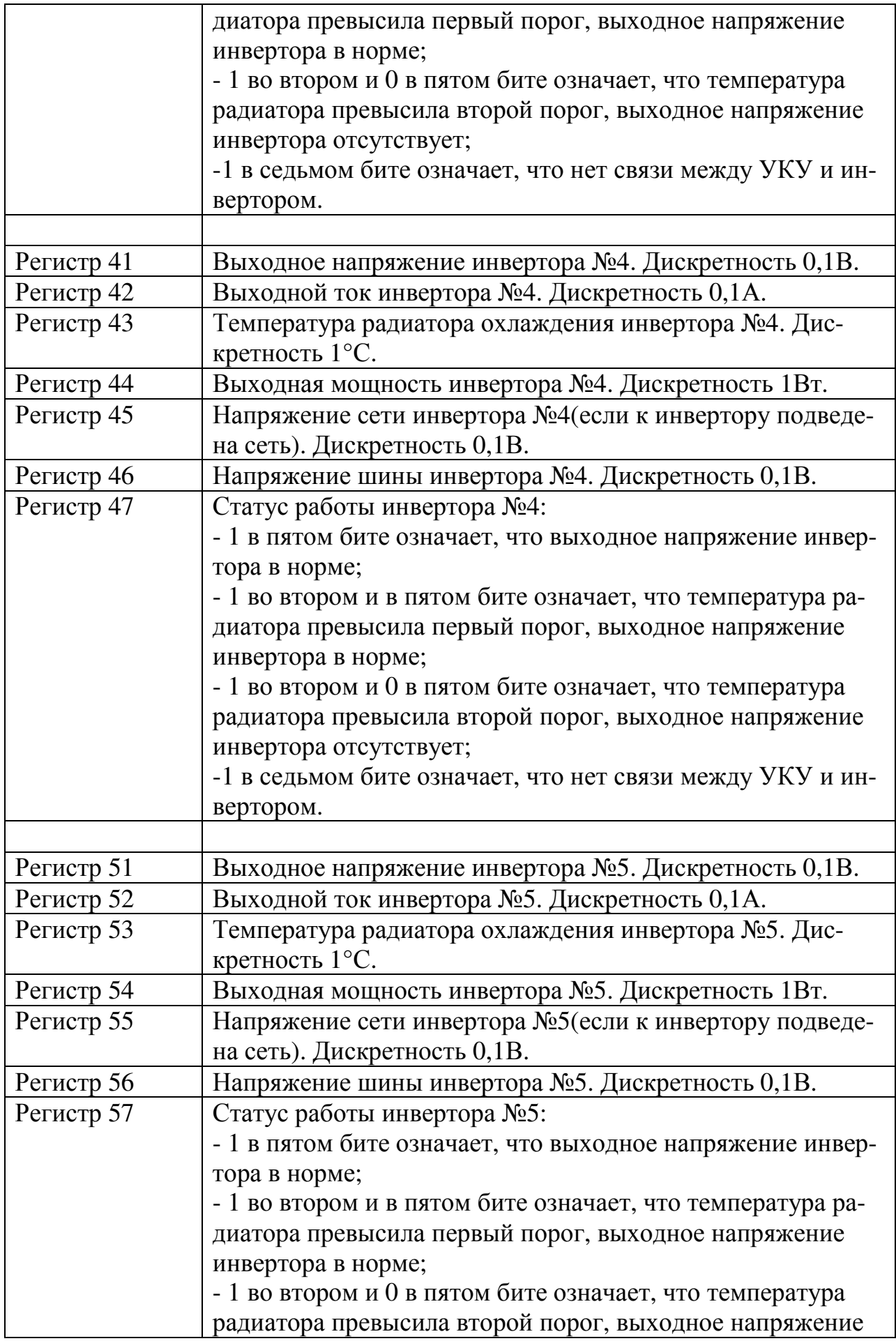

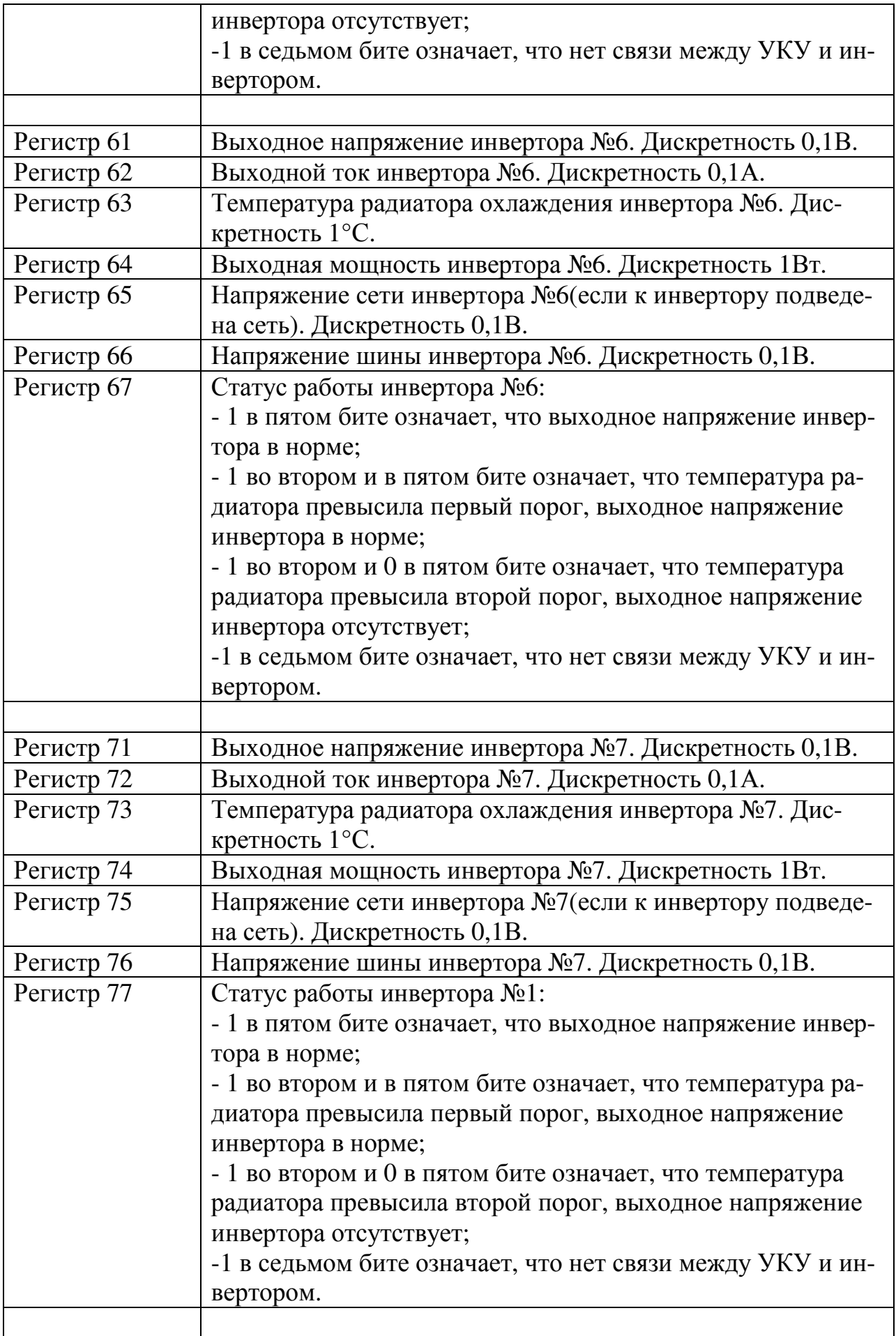

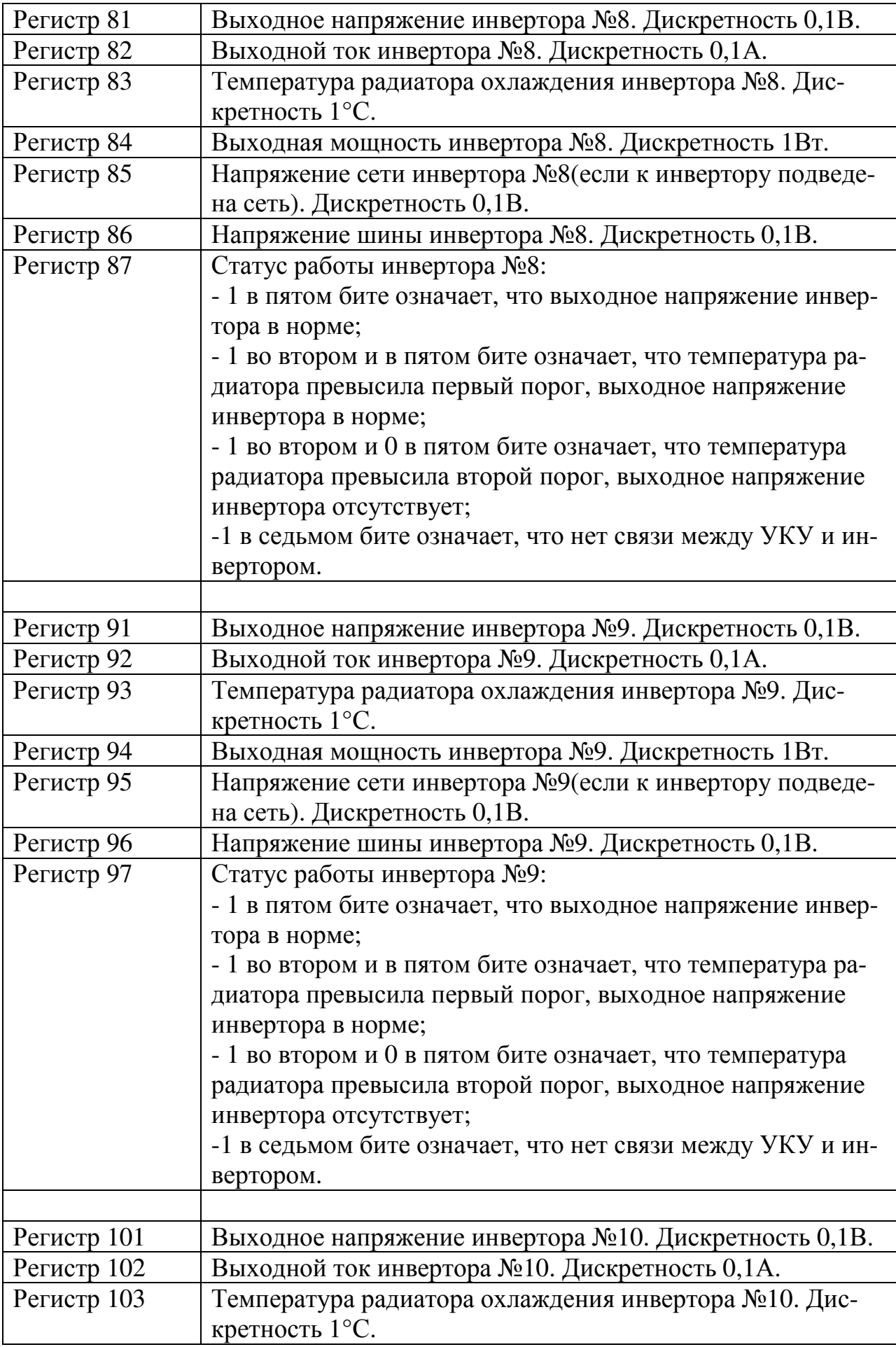

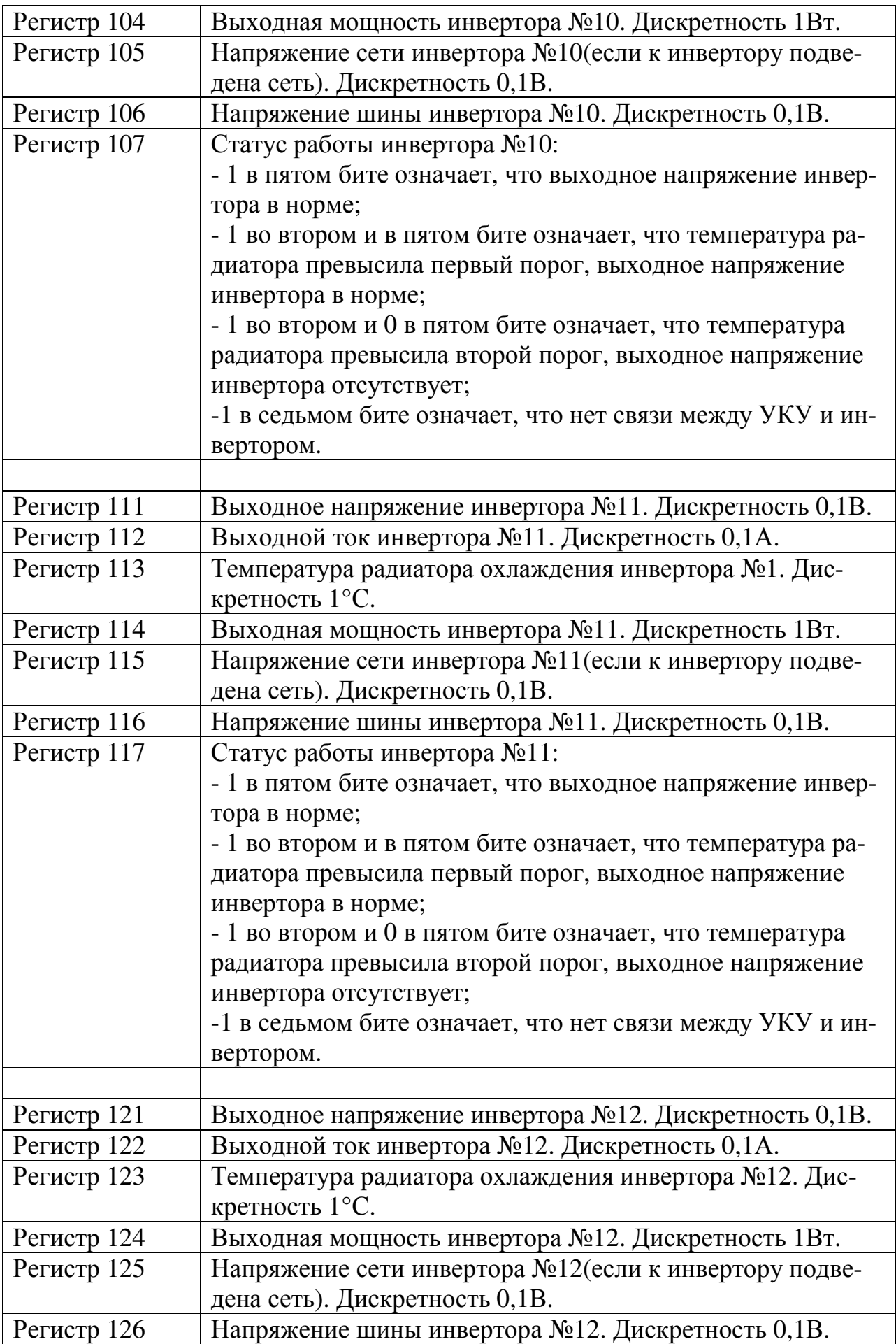

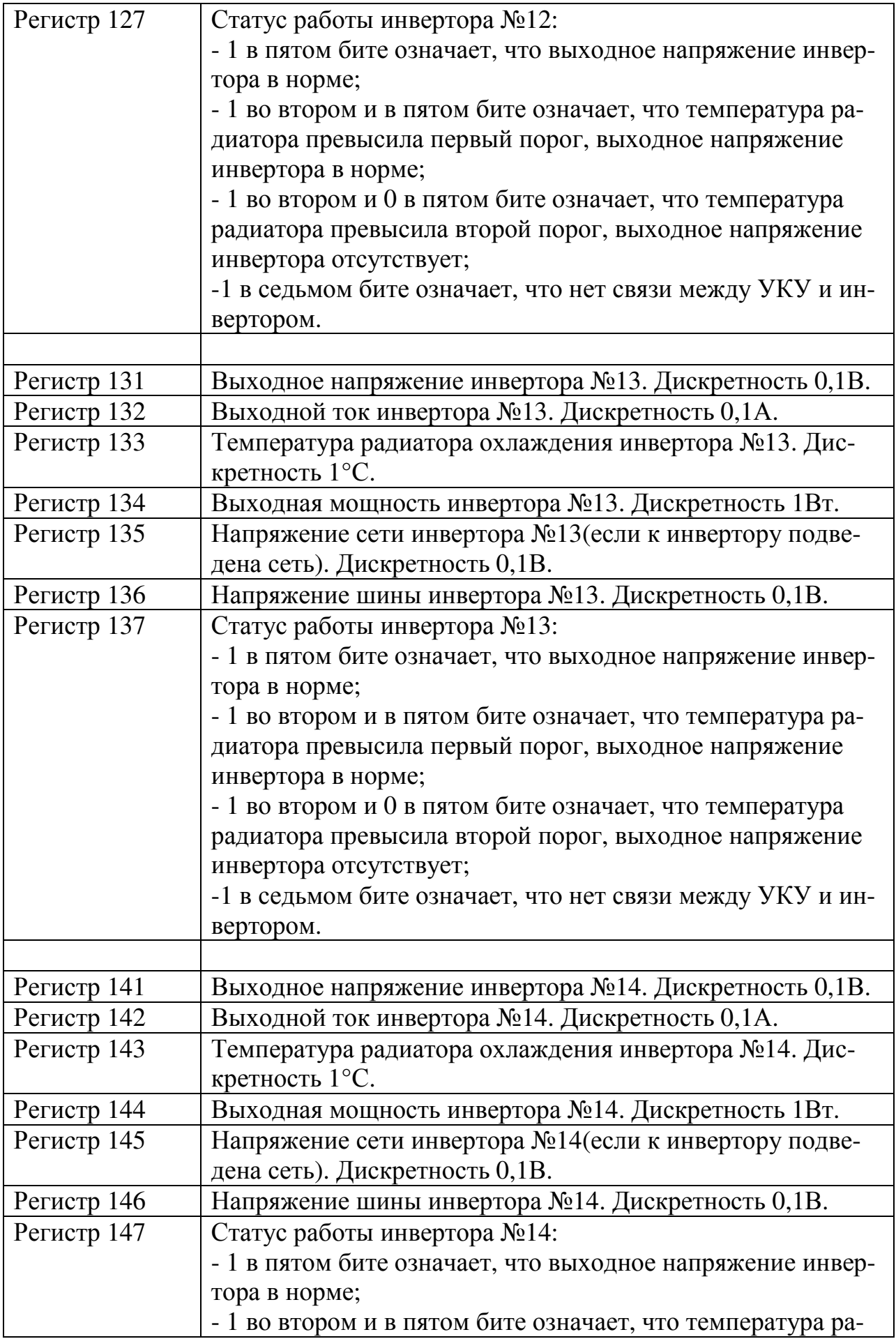

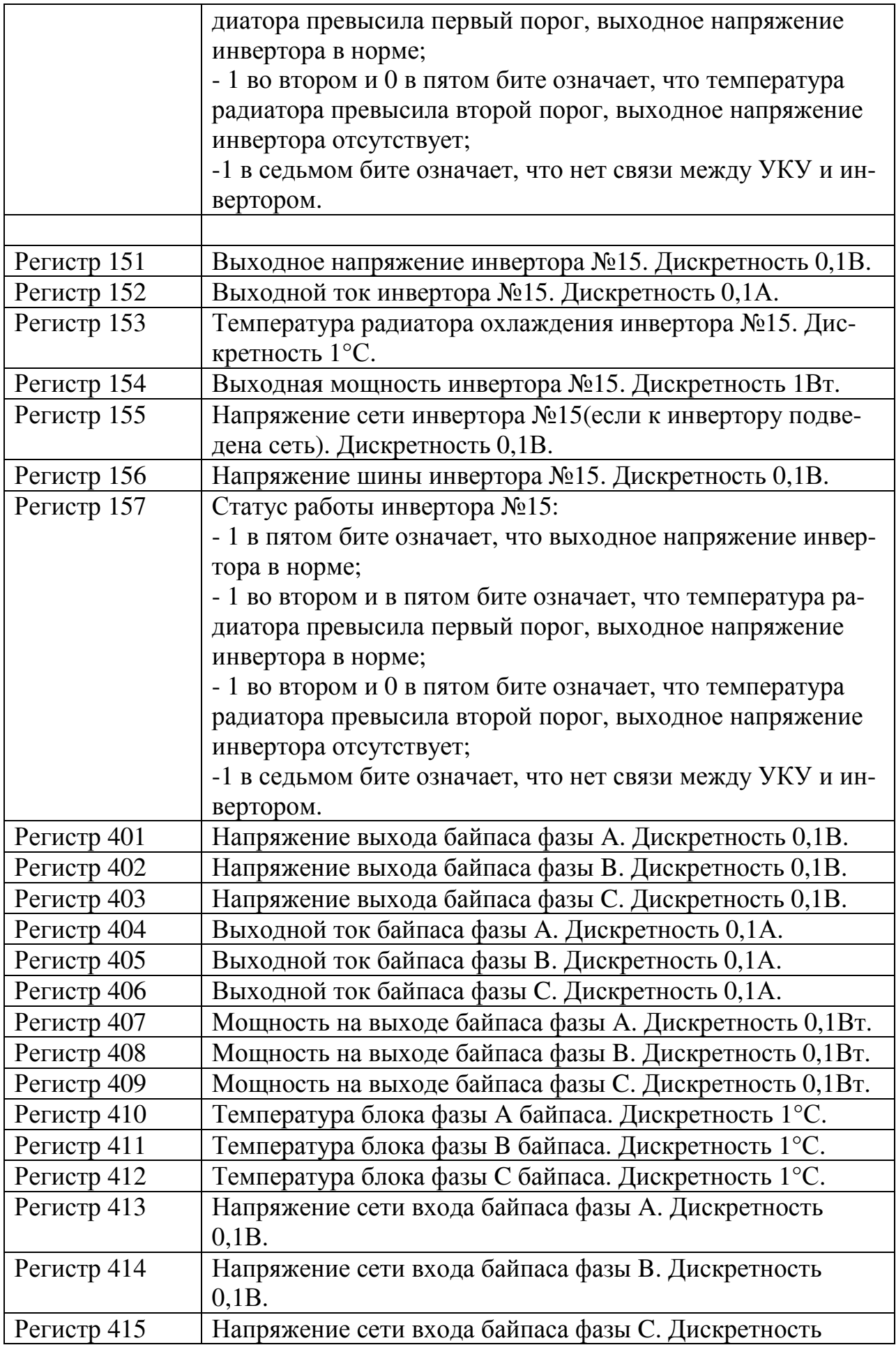

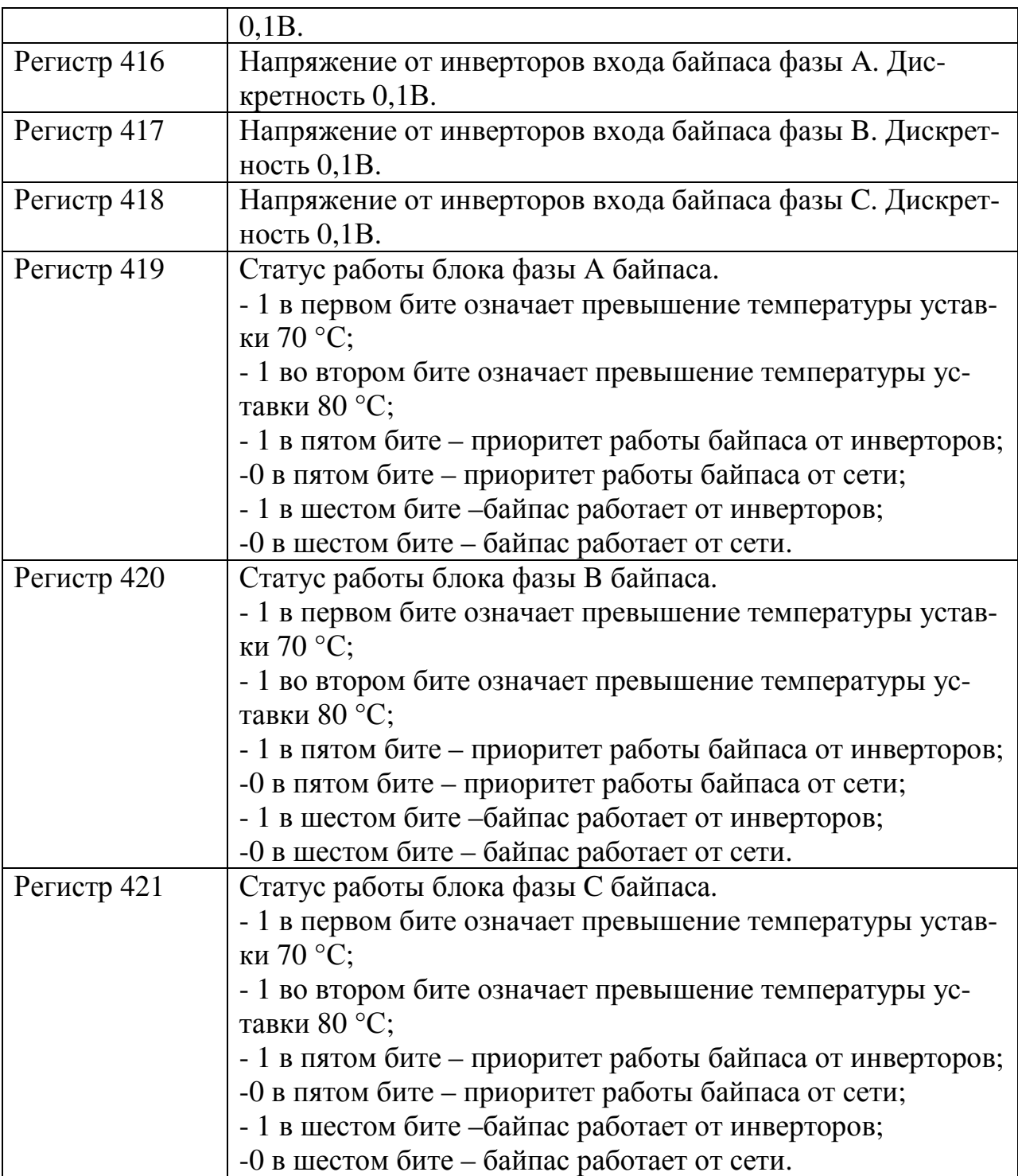